朱传娴 客户顾问 hzhu@acs-i.org

# 如何使用SciFinder获取医药信息

# ----反应部分

### 中国药科大学 2018.06.07

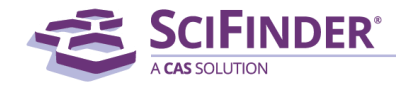

ACS / Proprietary and Confidential / Do Not Distribute

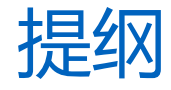

- SciFinder中的反应检索
- 反应检索疑难分析
- 反应检索上机练习

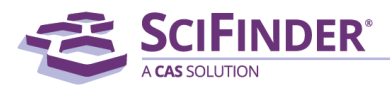

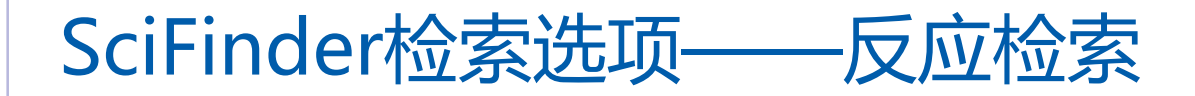

- 反应检索方法 结构式
- 常用获取方法 已知物质:由物质获取反应 已知文献:从文献中获取反应 精确结构反应检索 亚结构反应检索

**A REACTIONS** 

**Reaction Structure** 

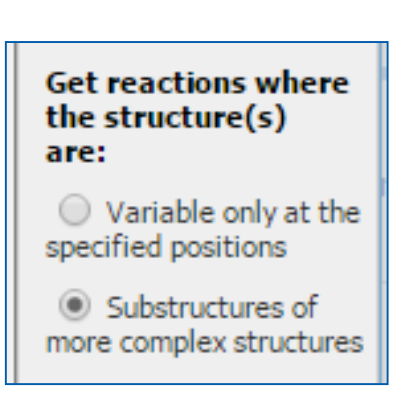

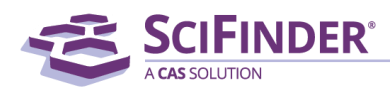

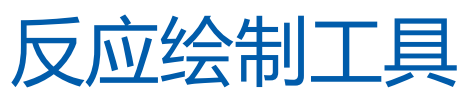

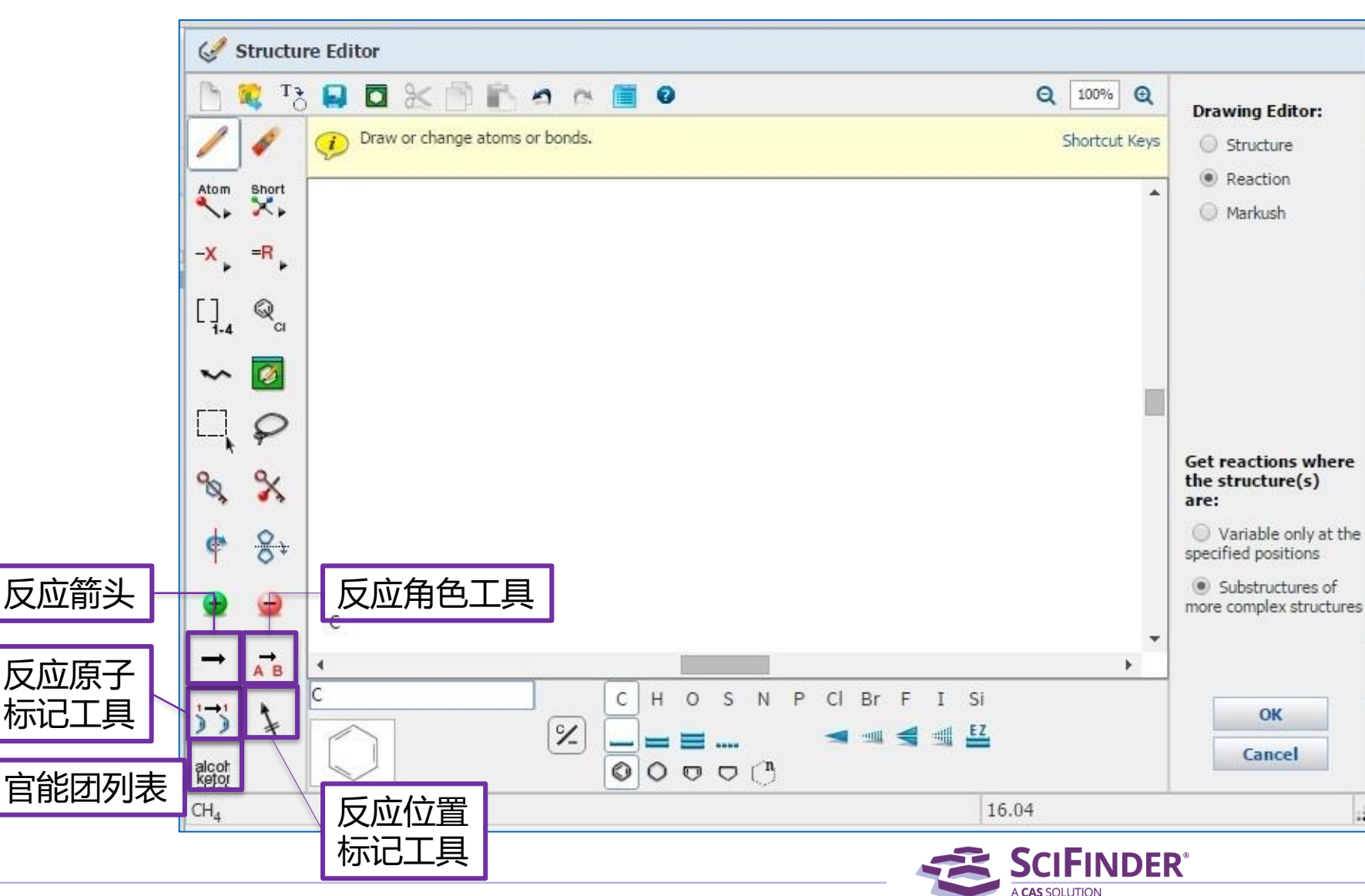

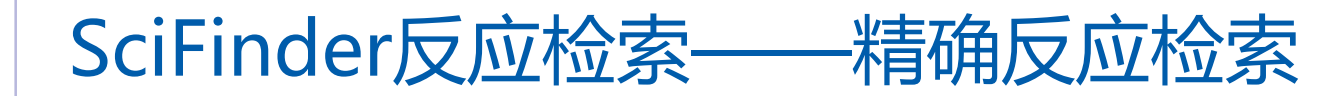

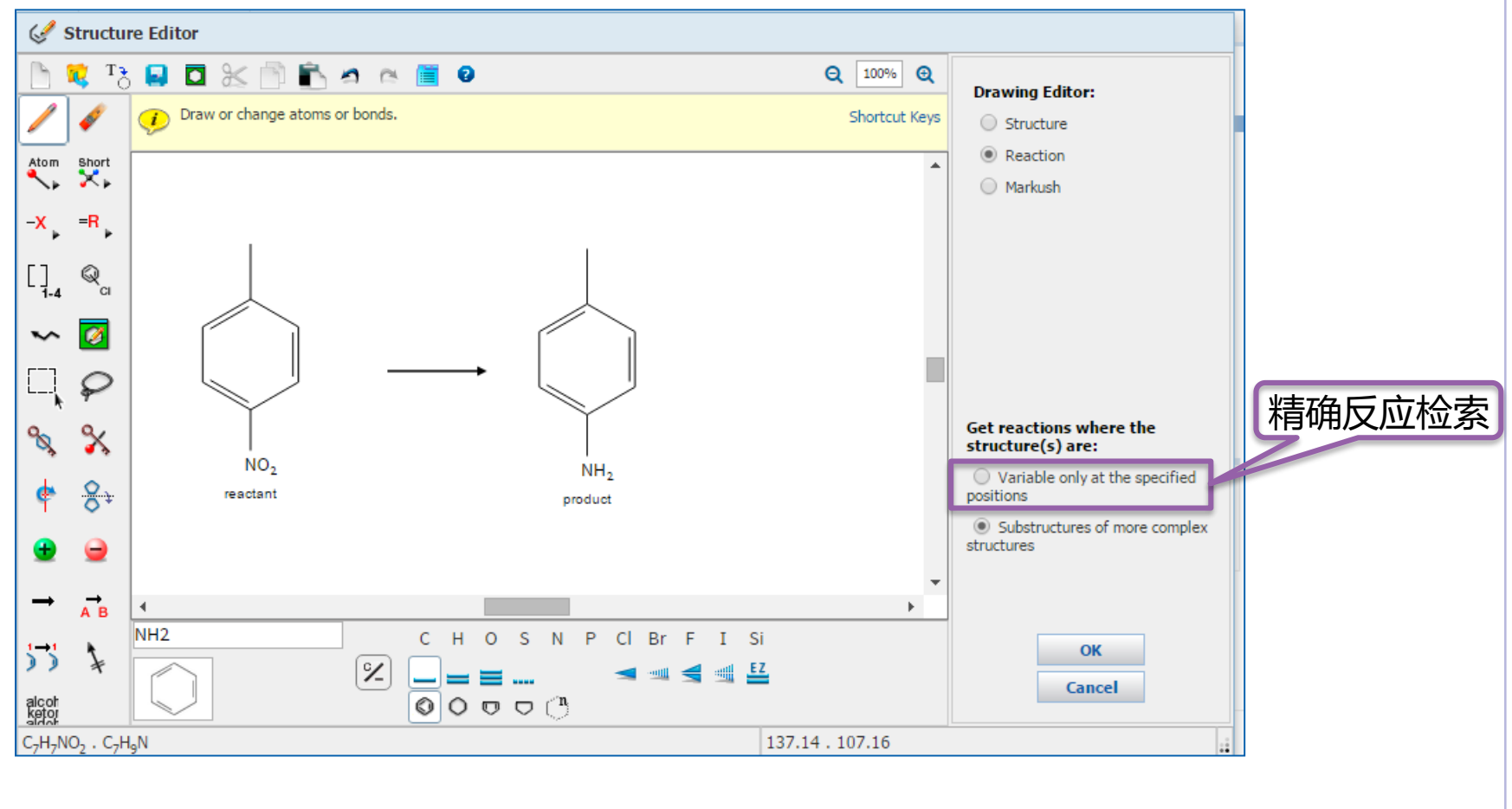

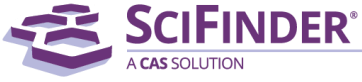

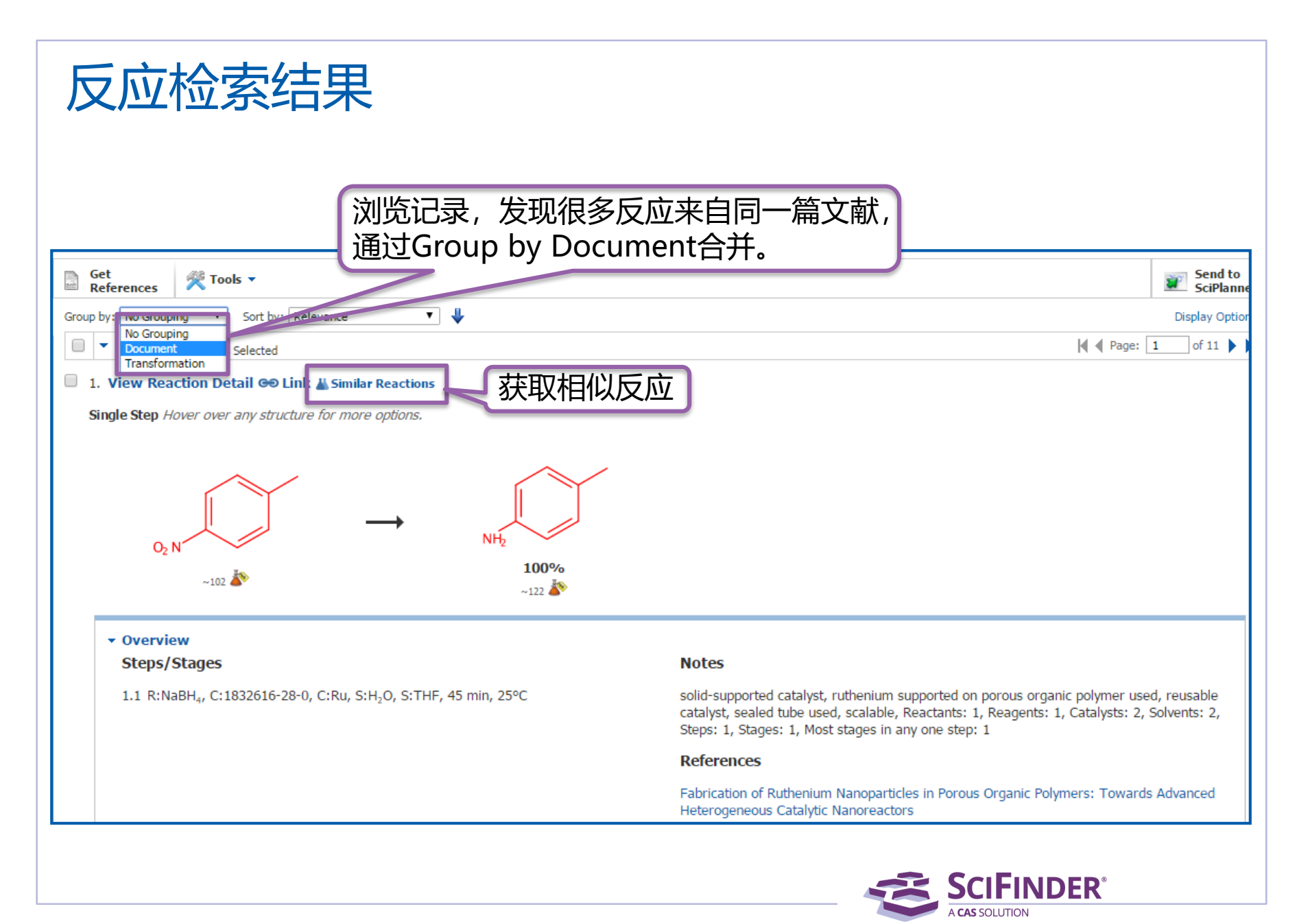

## 获取相似反应

### 选择相似反应的相似限制: Broad:仅反应中心相似 Miedum:反应中心及附属原子和键 Narrow:反应中心及扩展的原子和键

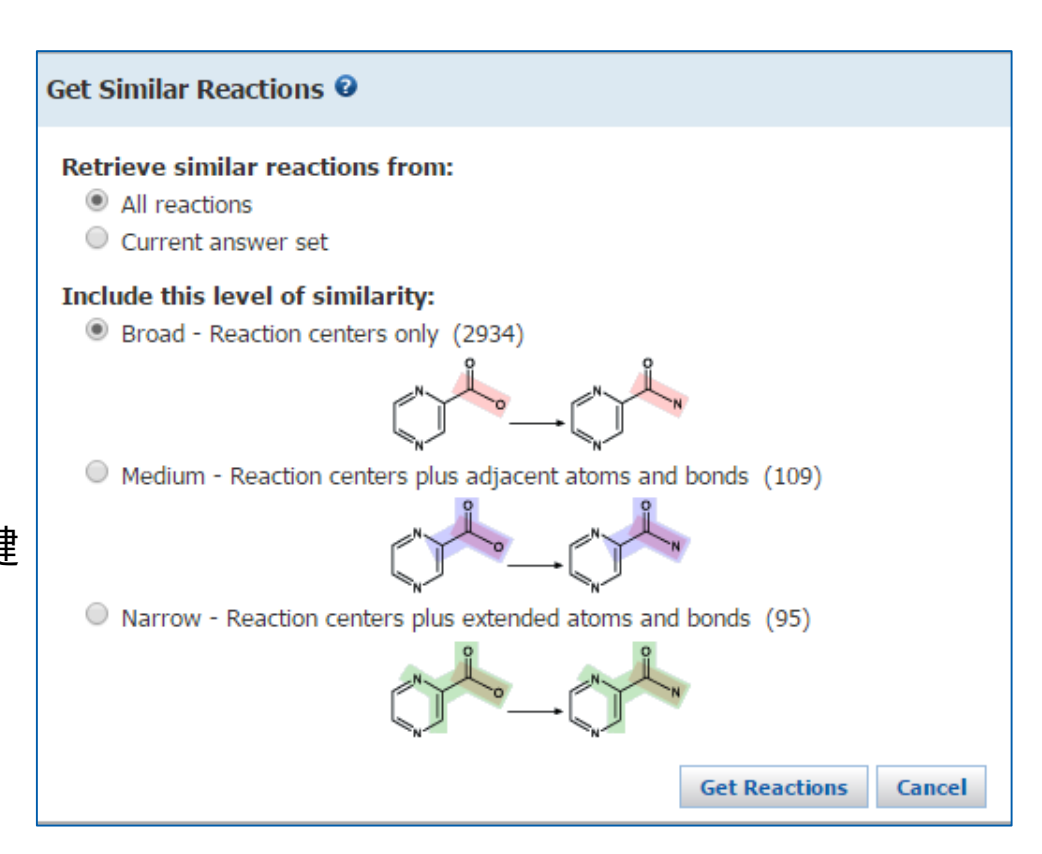

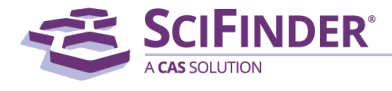

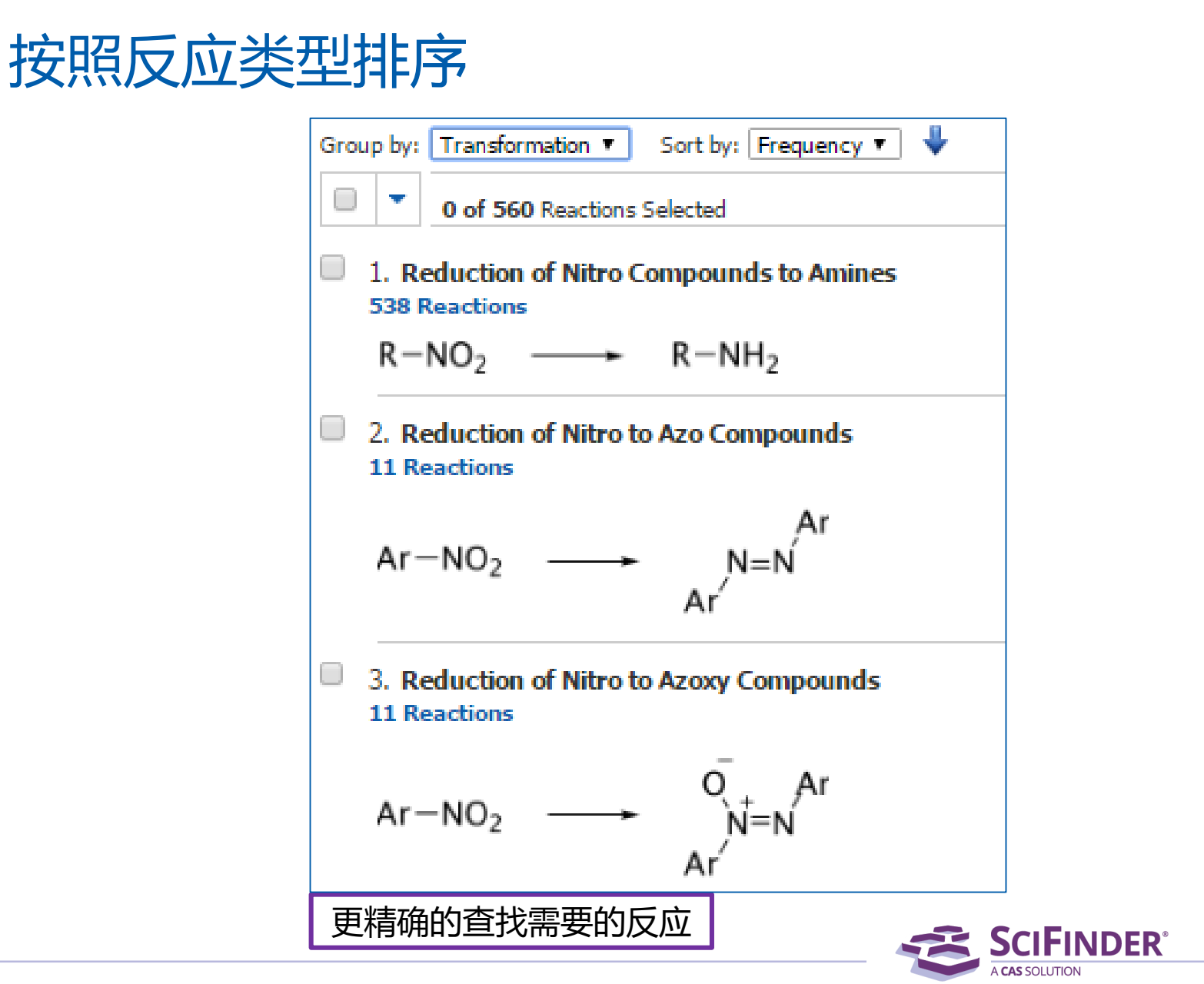

ACS / Proprietary and Confidential / Do Not Distribute 8

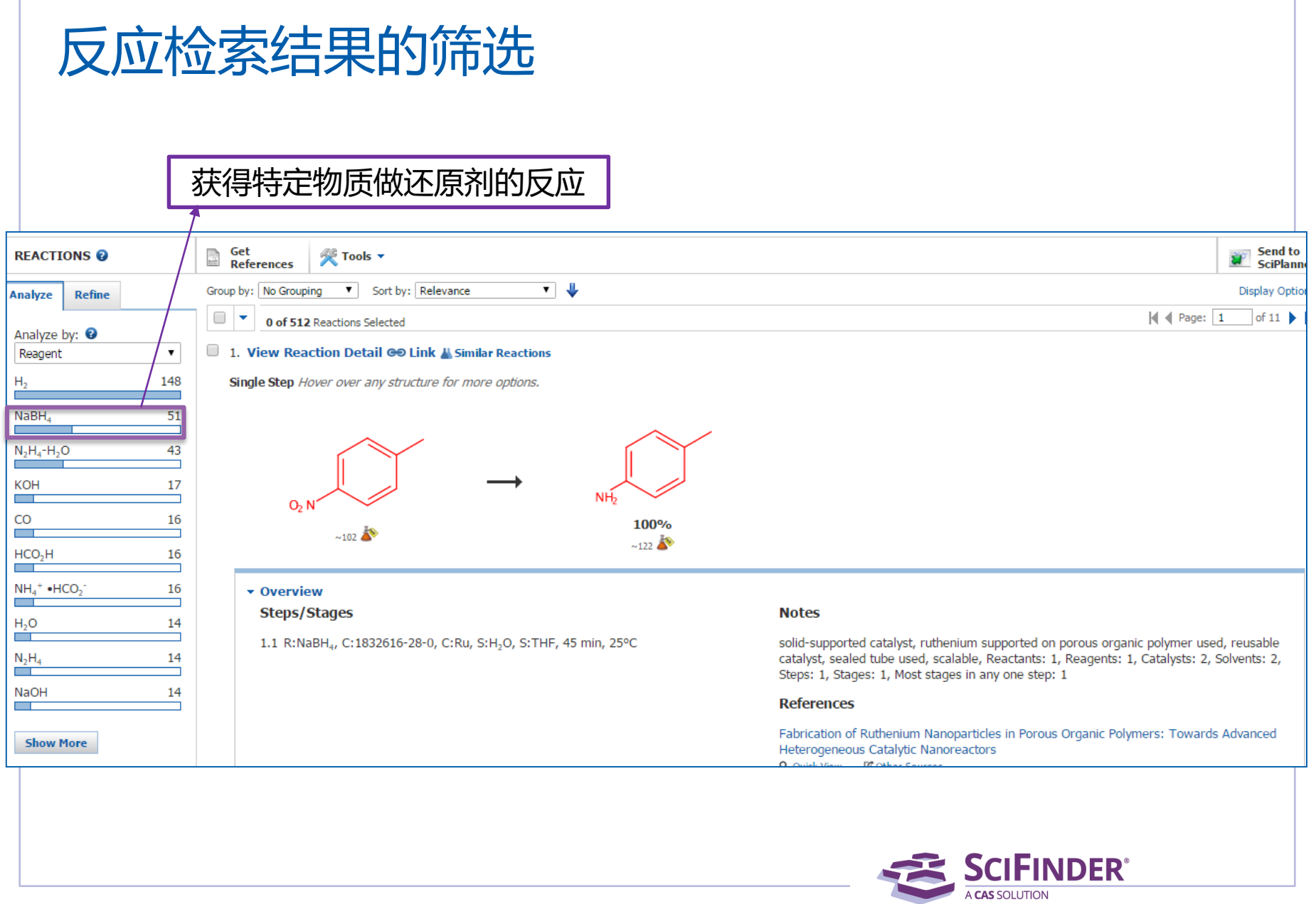

 $\mathcal{L}$ 

## SciFinder囊括最大的反应实验过程合集

Single Step Hover over any structure for more options.

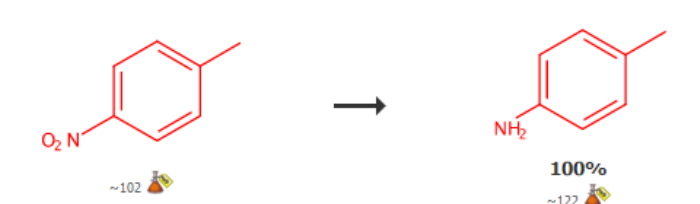

#### **v** Overview

#### **Steps/Stages**

1.1 R:H<sub>2</sub>, R:Cs<sub>2</sub>CO<sub>3</sub>, C:1610424-70-8, C:1034343-98-0 (oxide), S:PhMe, 2 h, 100°C, 1 atm solid-supported catalyst, palladium catalyst supported on graphene oxide prepared and

#### **Notes**

used, reusable catalyst, Reactants: 1, Reagents: 2, Catalysts: 2, Solvents: 1, Steps: 1, Stages: 1, Most stages in any one step: 1

#### **References**

Catalyst Enhancement and Recyclability by Immobilization of Metal Complexes onto Graphene Surface by Noncovalent Interactions Q. Ouick View [4] Other Sources By Sabater, Sara et al From ACS Catalysis, 4(6), 2038-2047; 2014

#### **Experimental Procedure**

**関Catalvsis** 

General/Typical Procedure: General Procedure for Nitroarene Reductions. Molecular hydrogen was added with a balloon filled with 1 atm of H<sub>2</sub> to a mixture of nitroarene (0.3 mmol), Cs<sub>2</sub>CO<sub>3</sub> (0.3 mmol), anisole as internal standard (0.3 mmol), and NHC-Pd-rGO (6  $\times$  10<sup>-3</sup> mmol, based on metal) in toluene (5 mL). The system was then evacuated and backfilled with H<sub>2</sub> in cycles for three times before putting the reaction vessel in an oil bath at 100°C for 2h. Yields were determined by GC analyses using anisole (0.3 mmol) as internal standard. Products were identified according to spectroscopic data of the commercially available compounds. Entry: 4; Yield 100%.

### 不用阅读全文,直接获得包含实验过程的反应记录

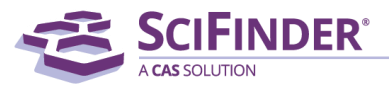

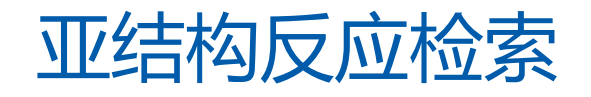

### 通过C-H活化对苯并噻唑或者恶唑进行烷基化

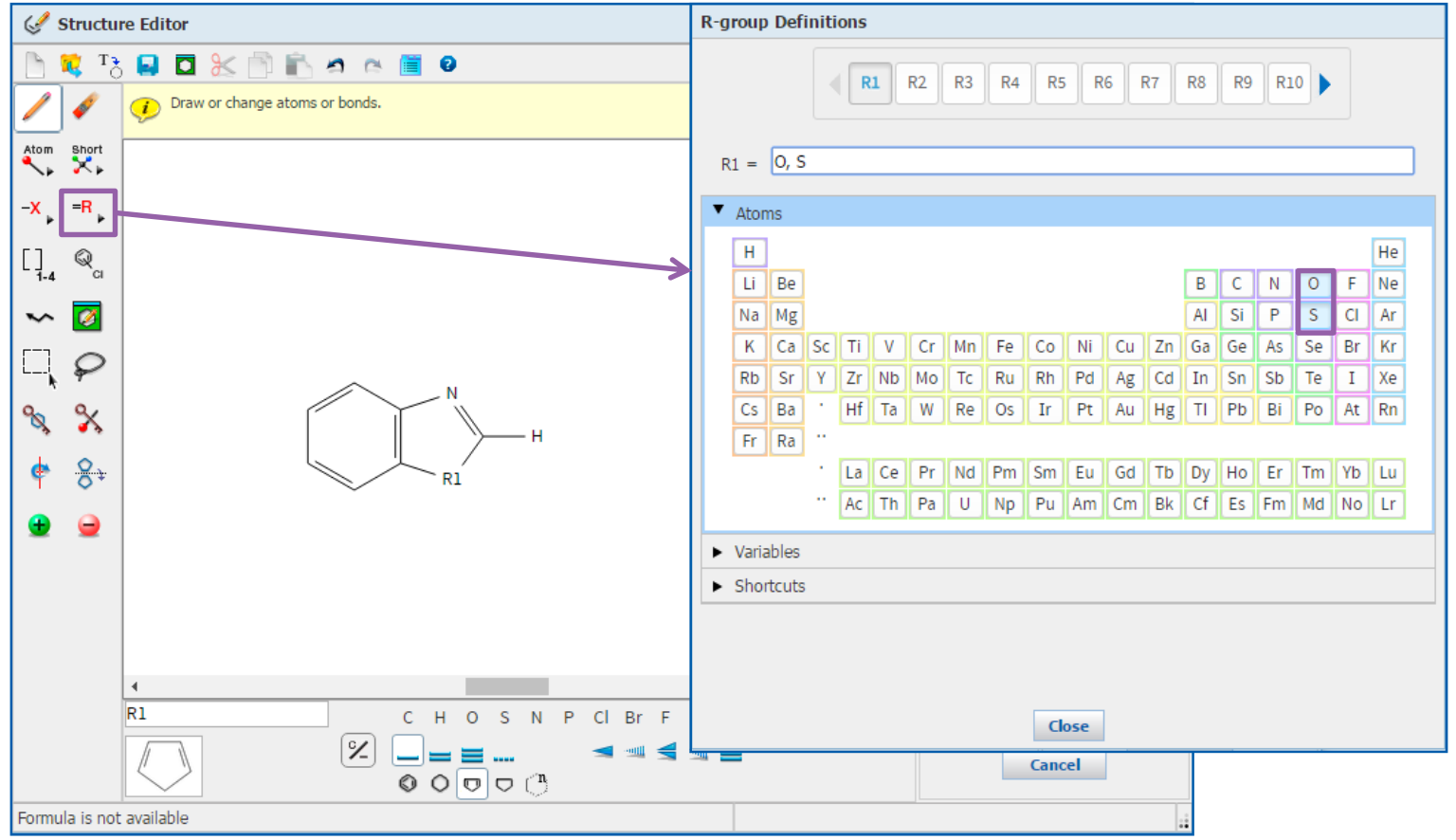

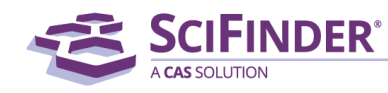

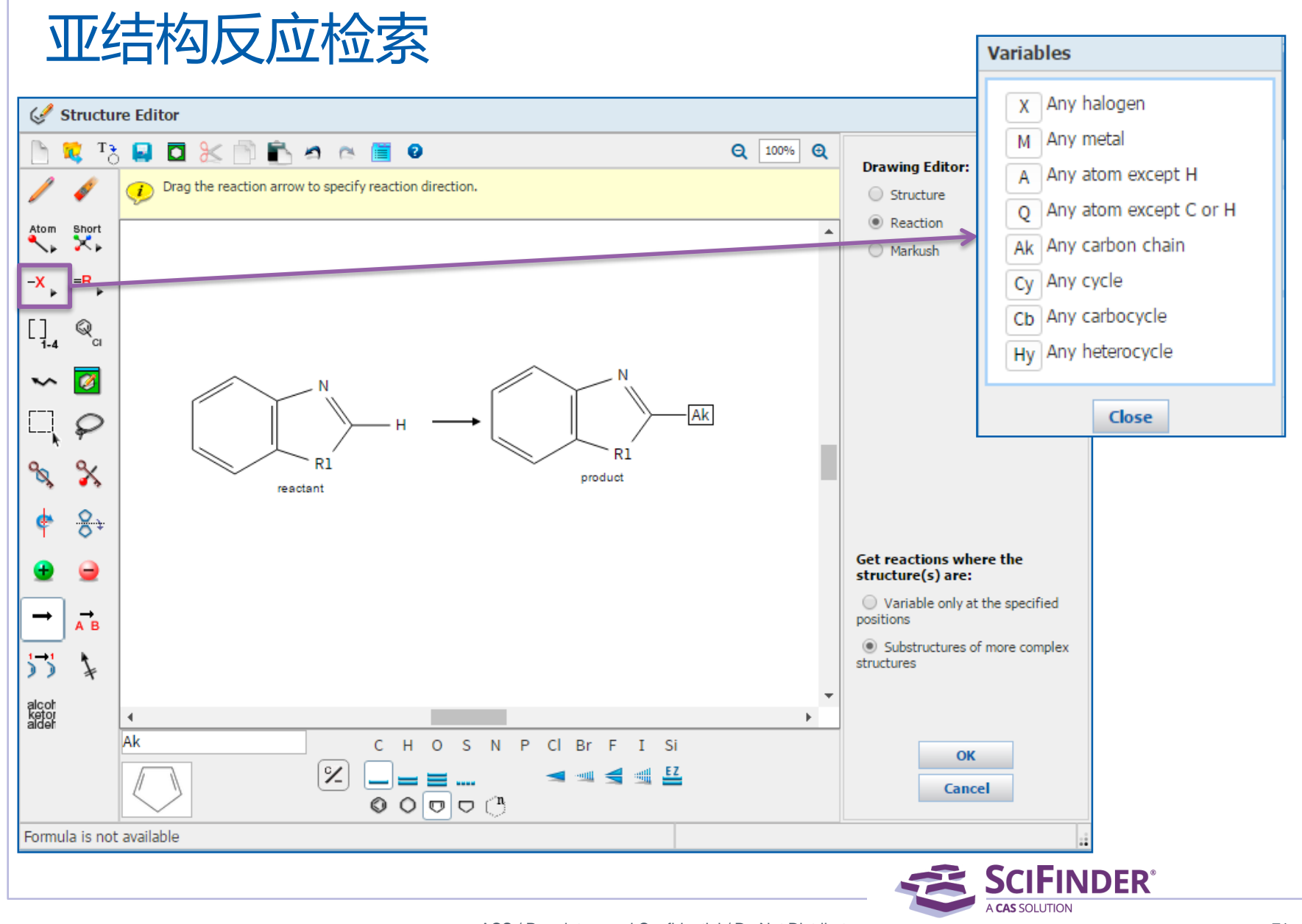

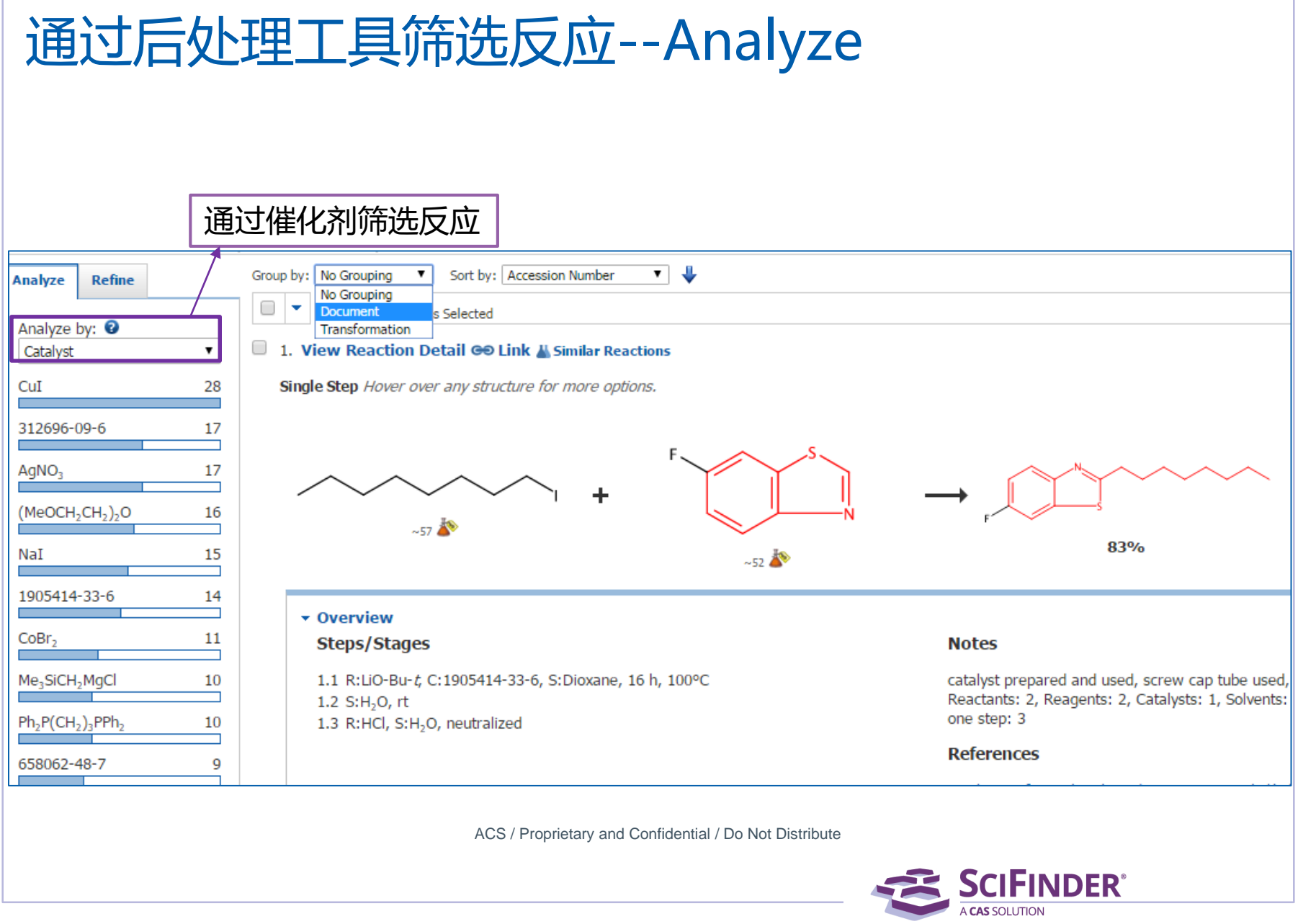

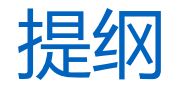

- SciFinder中的反应检索
- 反应检索疑难分析
- 反应检索上机练习

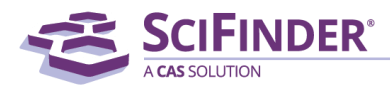

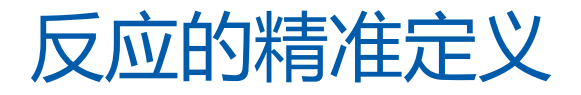

### 检索符合以下要求的反应,硝基还原

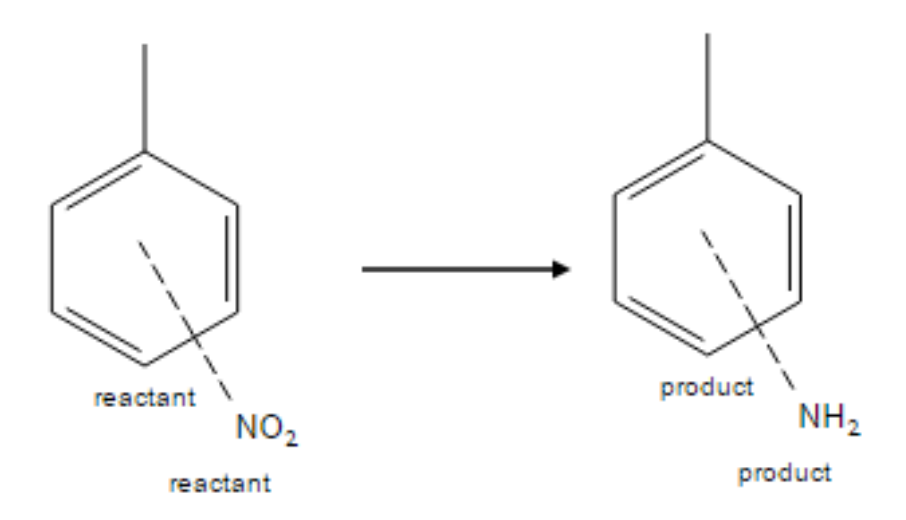

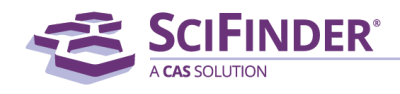

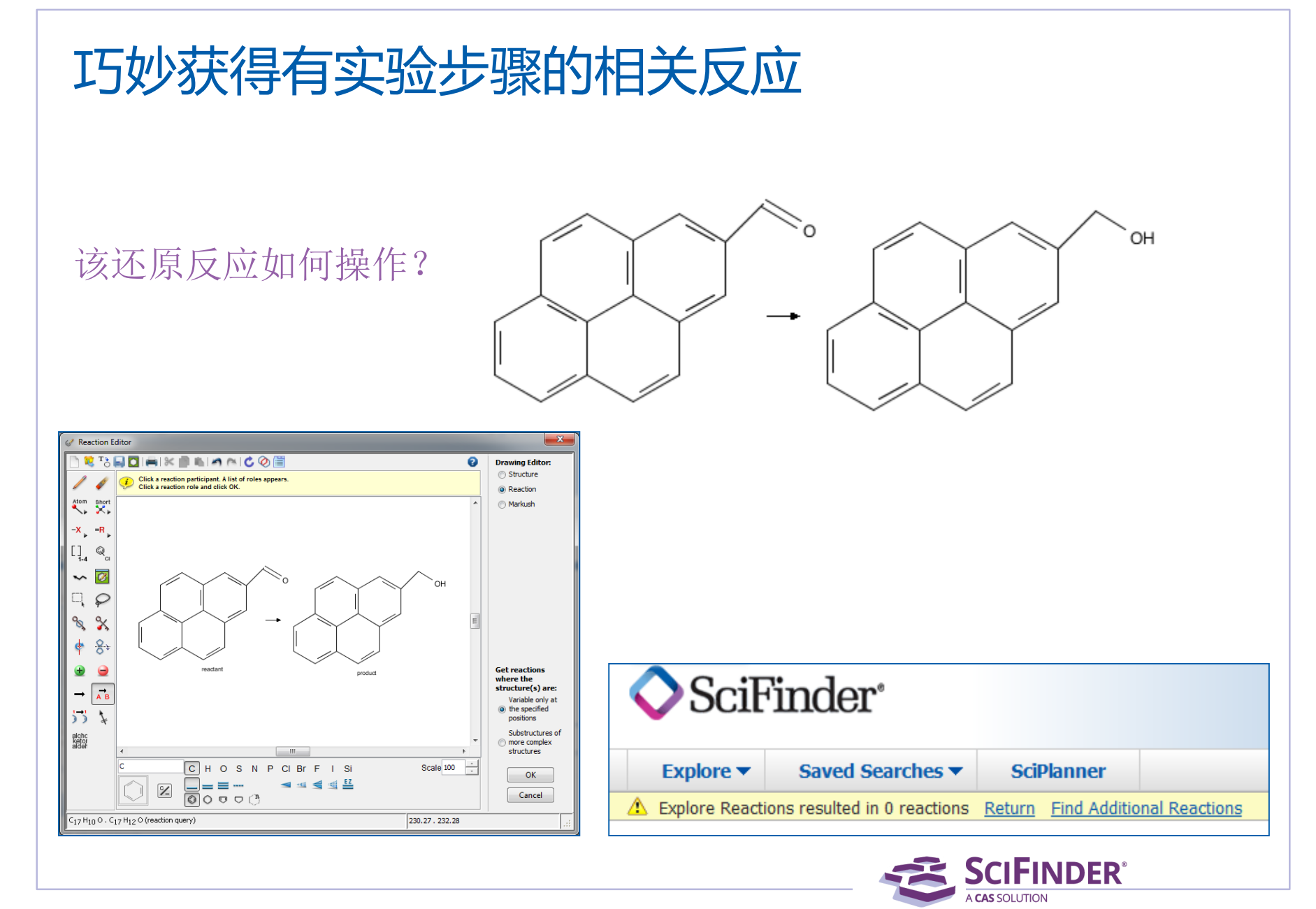

## 巧妙获得有反应步骤的相关反应

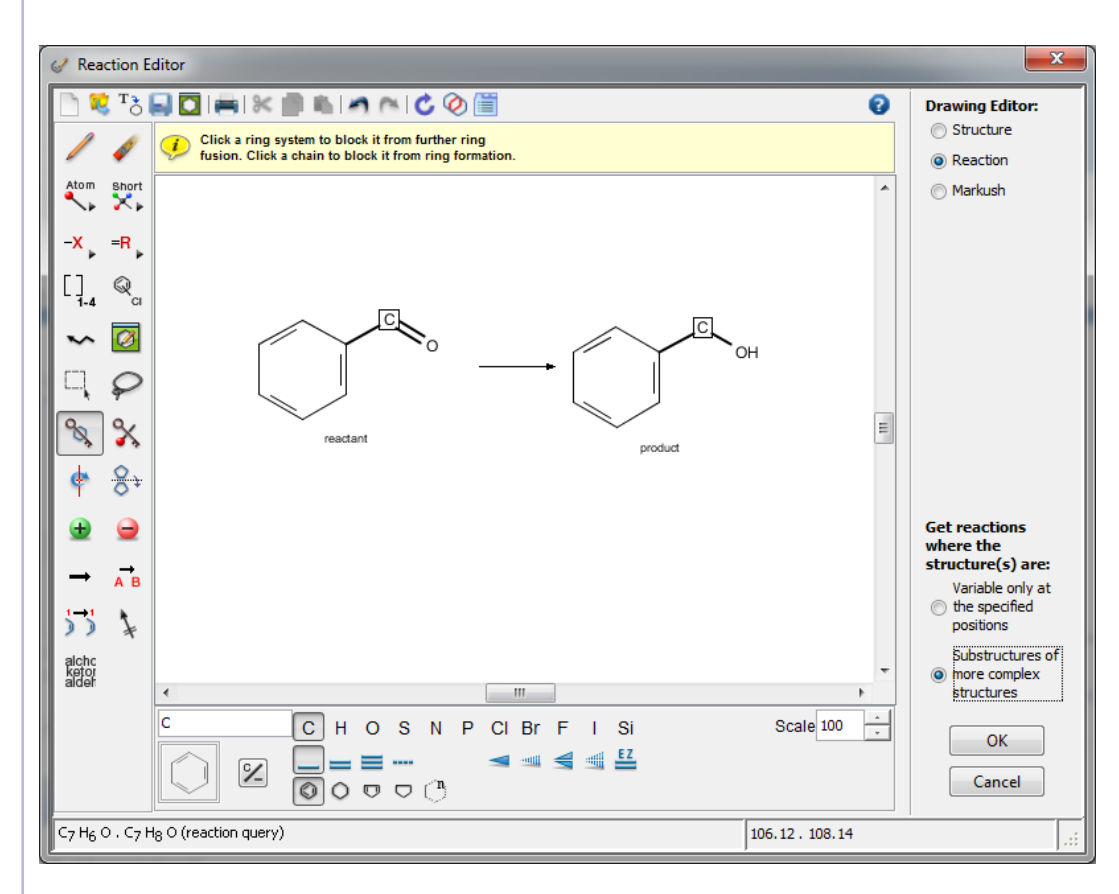

聚焦反应关键部位, 查找类似反应

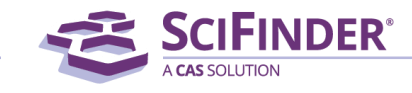

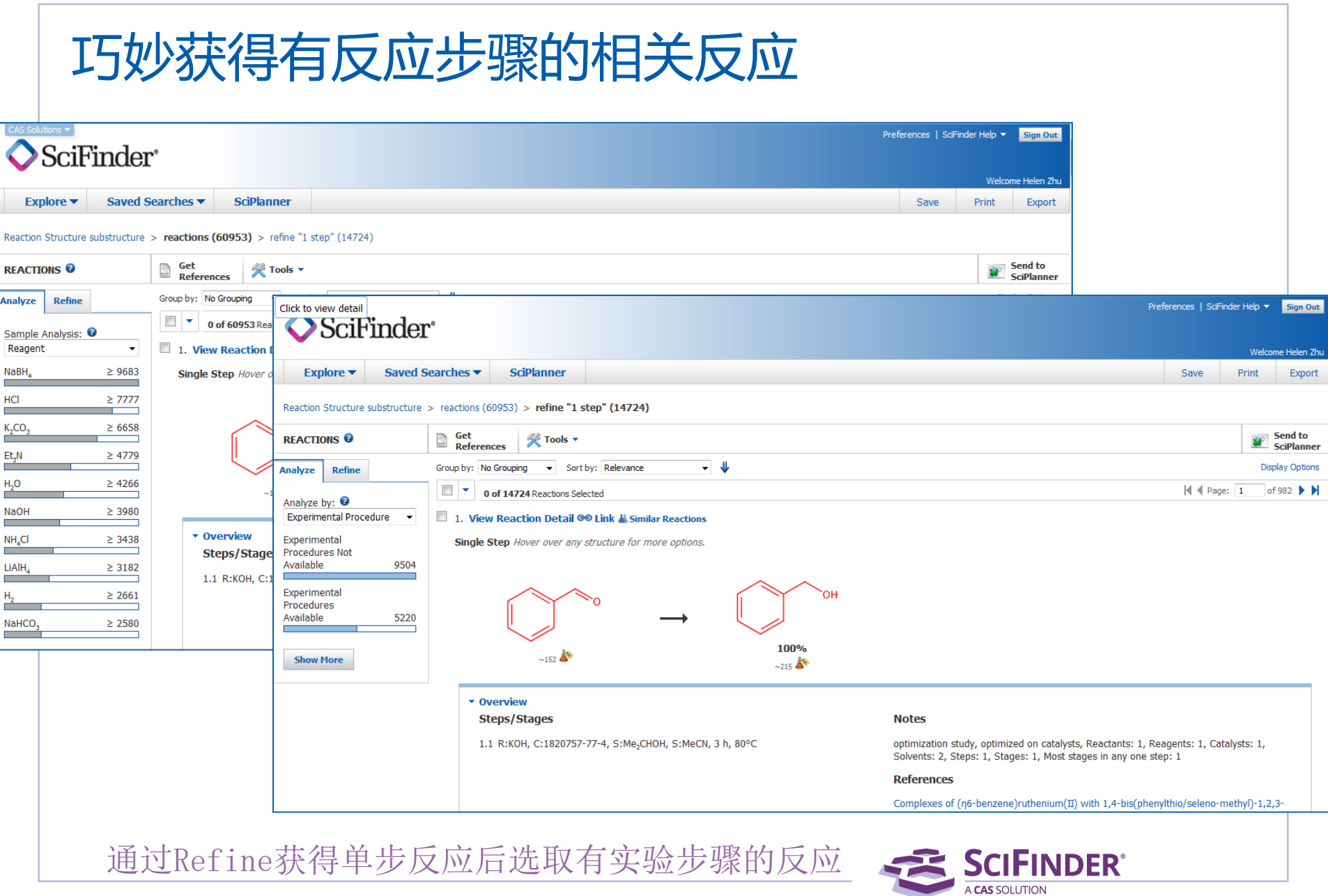

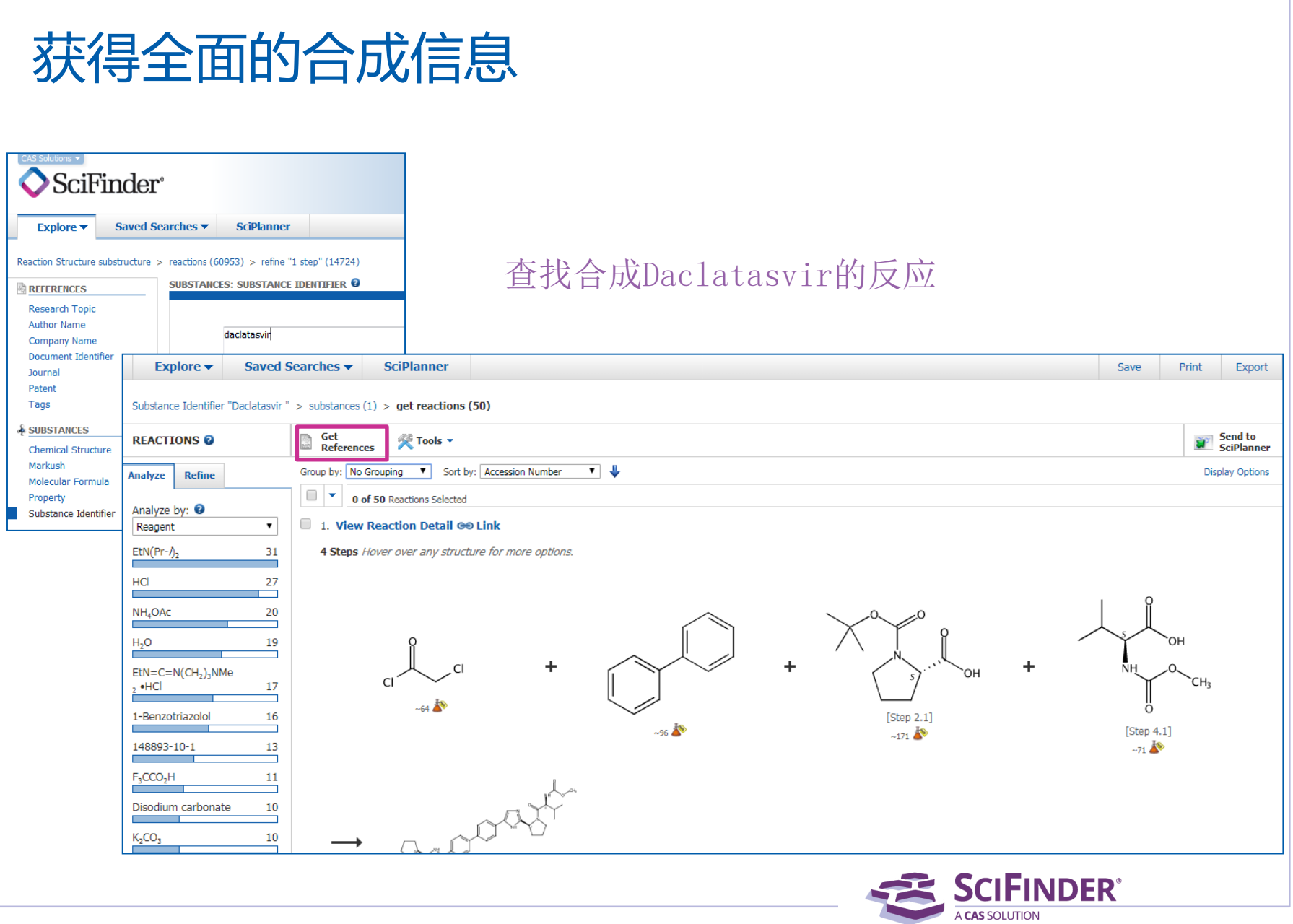

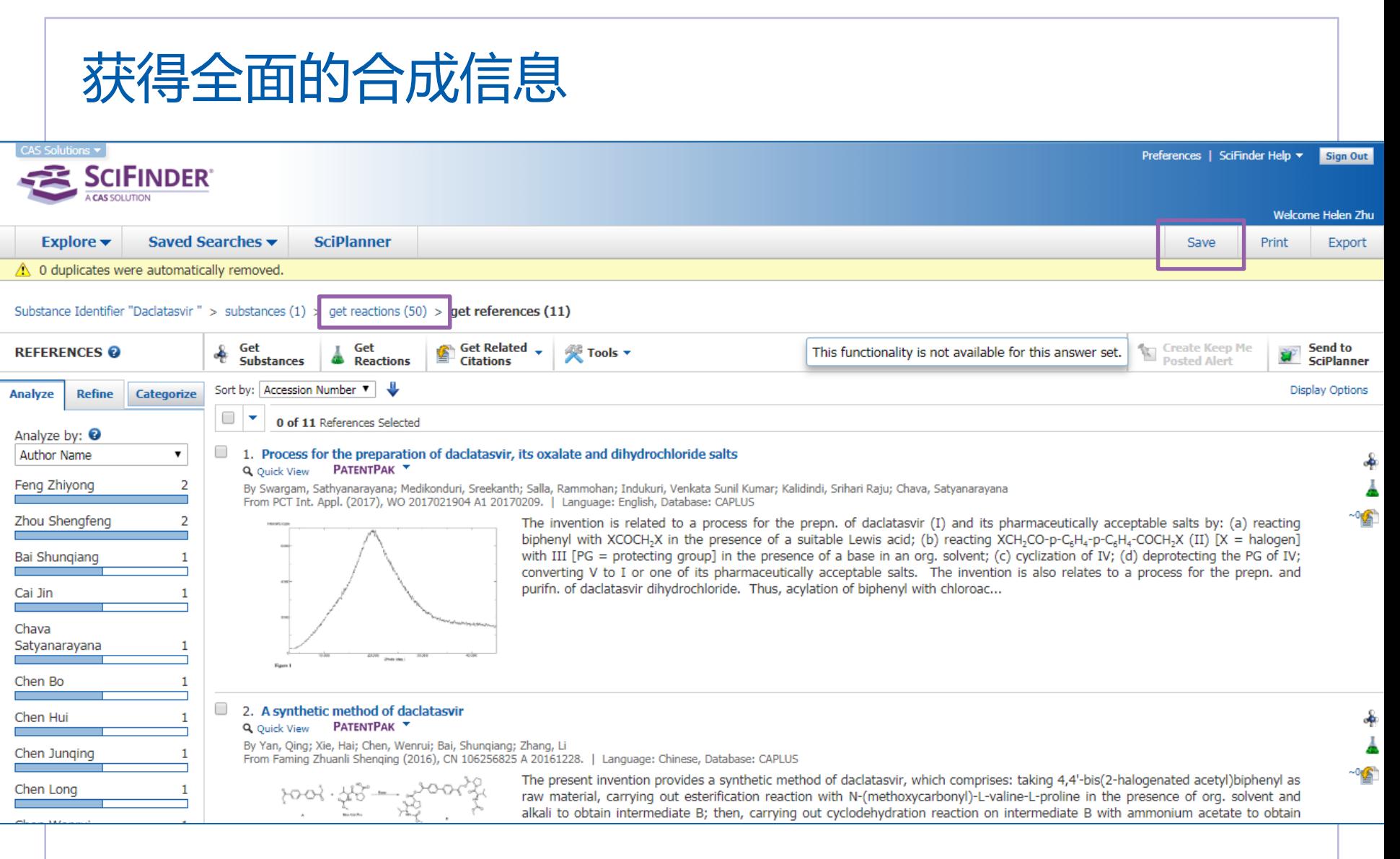

还有其他文献描述了目标化合物的合成吗?

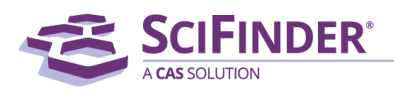

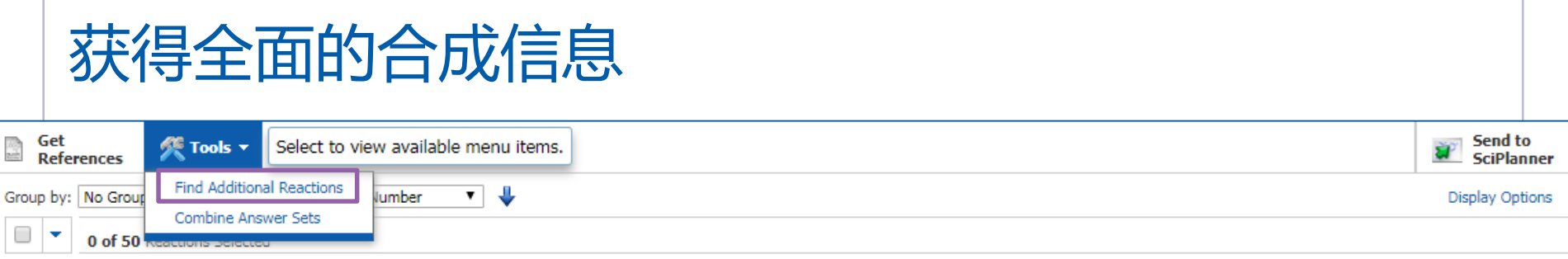

#### 1. View Reaction Detail @ Link

4 Steps Hover over any structure for more options.

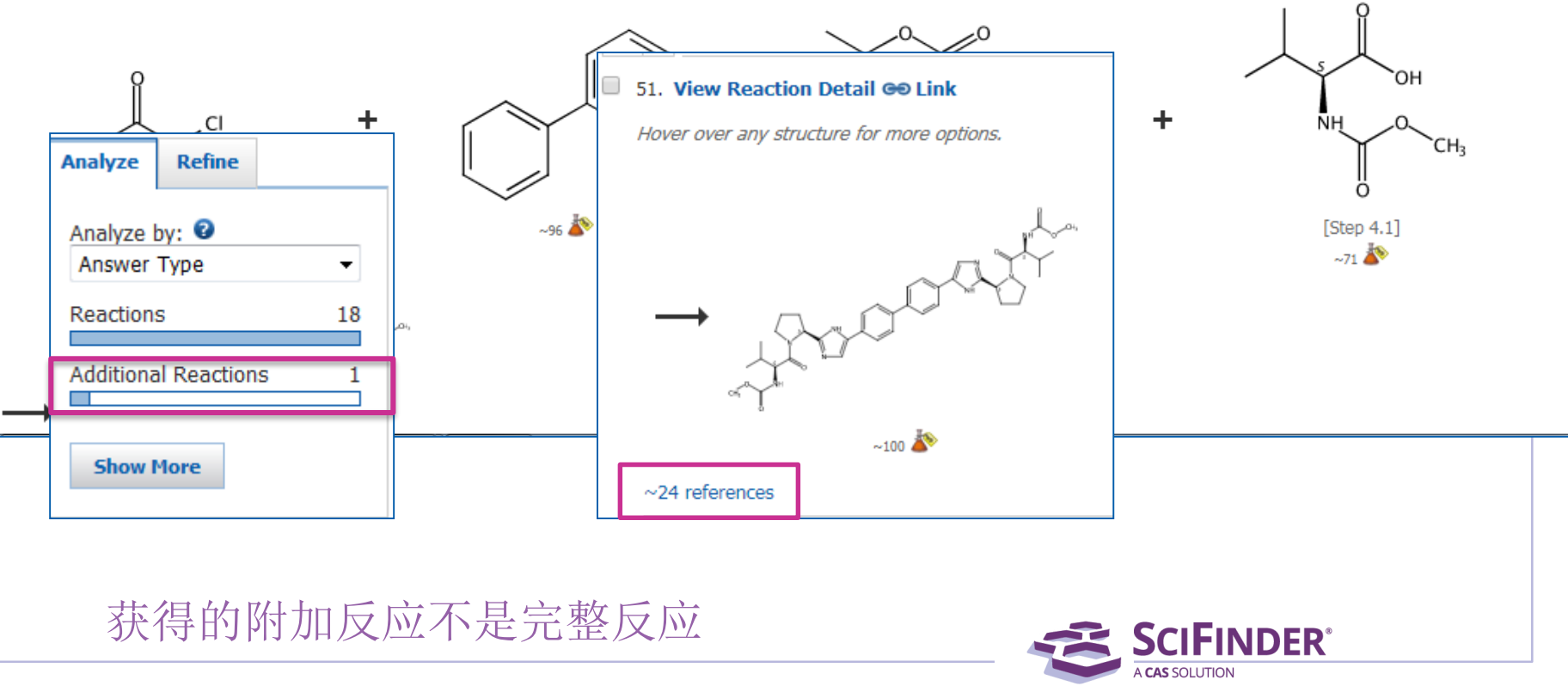

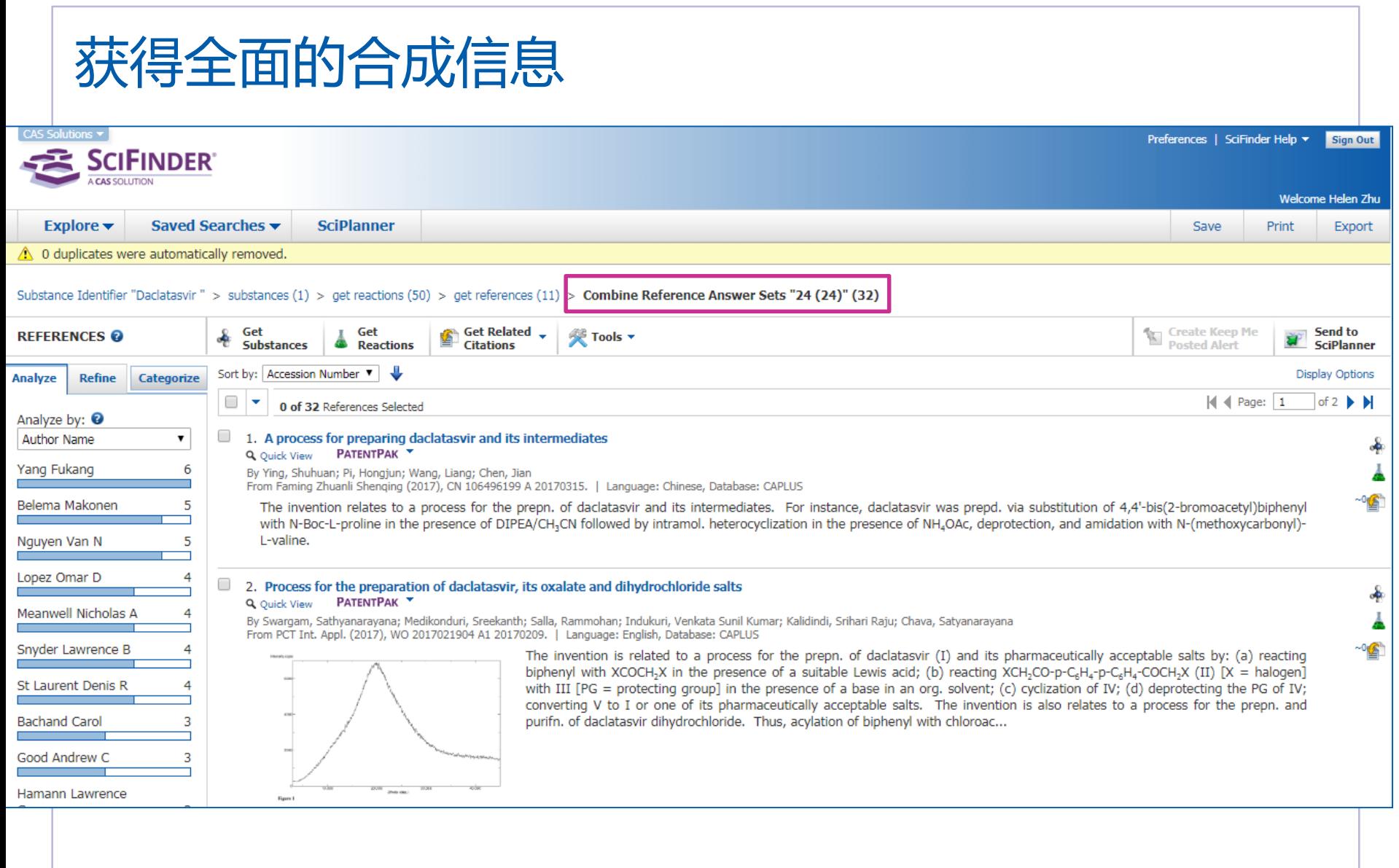

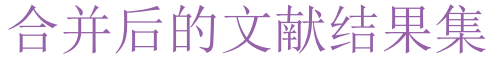

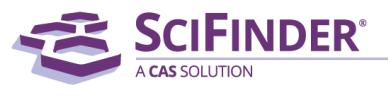

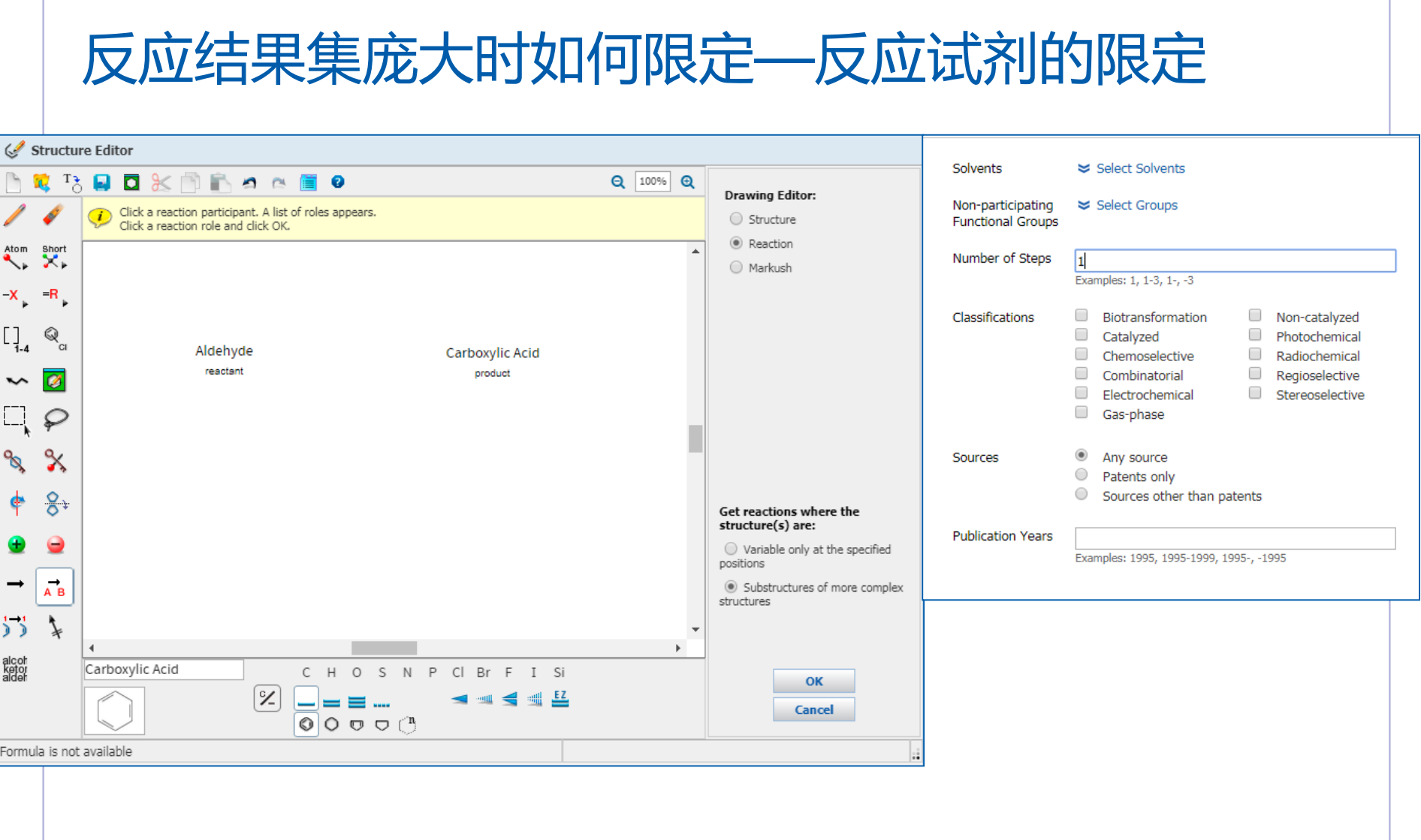

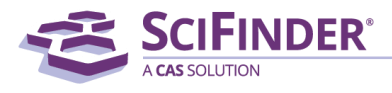

#### 反应结果集庞大时如何限定—反应试剂的限定CAS Solutions Preferences | SciFinder Help > Sign Out **SCIFINDER** Welcome Helen Zhu Explore  $\blacktriangledown$ Saved Searches v **SciPlanner** Save Print Export Reaction Structure substructure with limiters > reactions (20364) Get Send to **REACTIONS** Tools **v** 靈 **References SciPlanner** ▼↓ Group by: | No Grouping  $\bullet$  | Sort by: | Accession Number **Display Options** Analyze **Refine** □▼  $\vert\vert$   $\vert$   $\vert$  Page:  $\vert$  1 of 408  $\rightarrow$   $\rightarrow$ 0 of 20364 Reactions Selected Sample Analysis: <sup>0</sup> 1. View Reaction Detail @ Link M Similar Reactions Reagent  $\pmb{\mathrm{v}}$  $\geq 6548$ Single Step Hover over any structure for more options. **NaOCIO** NaH<sub>2</sub>PO<sub>4</sub>  $\geq 4447$ г HC  $\geq 3406$ Me<sub>2</sub>C=CHMe  $\geq 3348$  $\geq 2382$  $H_2O_2$  $\geq 2275$ ▶ Overview **NaOH**  $\geq 2067$ 2. View Reaction Detail @ Link M Similar Reactions  $KMnO<sub>4</sub>$  $\geq 1644$ Single Step Hover over any structure for more options.  $H<sub>2</sub>NSO<sub>3</sub>H$  $\geq 875$ **The Contract**  $KH, PO<sub>4</sub>$  $\geq 767$ ႙

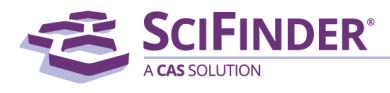

#### 反应结果集庞大时如何限定—反应试剂的限定Analyze **Refine** Structure Editor  $T_{\Lambda}$ QDXMFOCHO  $Q$  100%  $Q$ πJ Refine by: <sup>0</sup> Reaction Structure Click a reaction participant. A list of roles appears. Click a reaction role and click OK. O Product Yield Atom Short ◯ Number of Steps SC. ╰ Reaction Classification C Excluding Reaction  $-\mathsf{X}$  $=R$ Classification  $\circ$  Non-participating  $\mathbb{Q}_{_{\text{\tiny{C\!{\rm l}}}}}$  $\begin{bmatrix} 1 \\ 1 \\ -4 \end{bmatrix}$ functional groups Aldehyde Carboxylic Acid reactant product  $\overline{\mathcal{C}}$  $\tilde{}$ Structure Editor: Non-Java **Java** O ዔ Aldecharboxylic Acid  $0 - Mn = 0$ reactant product  $8.1$  $\mathbb I$ O Get reactions where the θ reagent structure(s) are: Click image to change  $\bigcirc$  Variable only at the specified structure or view detail.  $\rightarrow$  $\rightarrow$ positions Search type: Substructure A<sub>B</sub> Substructures of more complex  $\frac{1}{2}$ structures **Refine** alcoh<br>ketor<br>alder  $\blacktriangleleft$  $\mathbf{F}$ llo.  $CH$ OSN PCI Br F I Si OK  $\mathscr{L}$ ◀ ▥◀ ▥ ╩ Cancel  $\begin{array}{c} \mathbb{O} & \mathbb{O} & \mathbb{O} & \mathbb{O} \\ \mathbb{O} & \mathbb{O} & \mathbb{O} & \mathbb{O} \end{array}$ Formula is not available

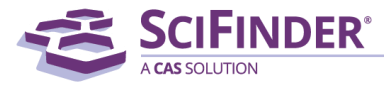

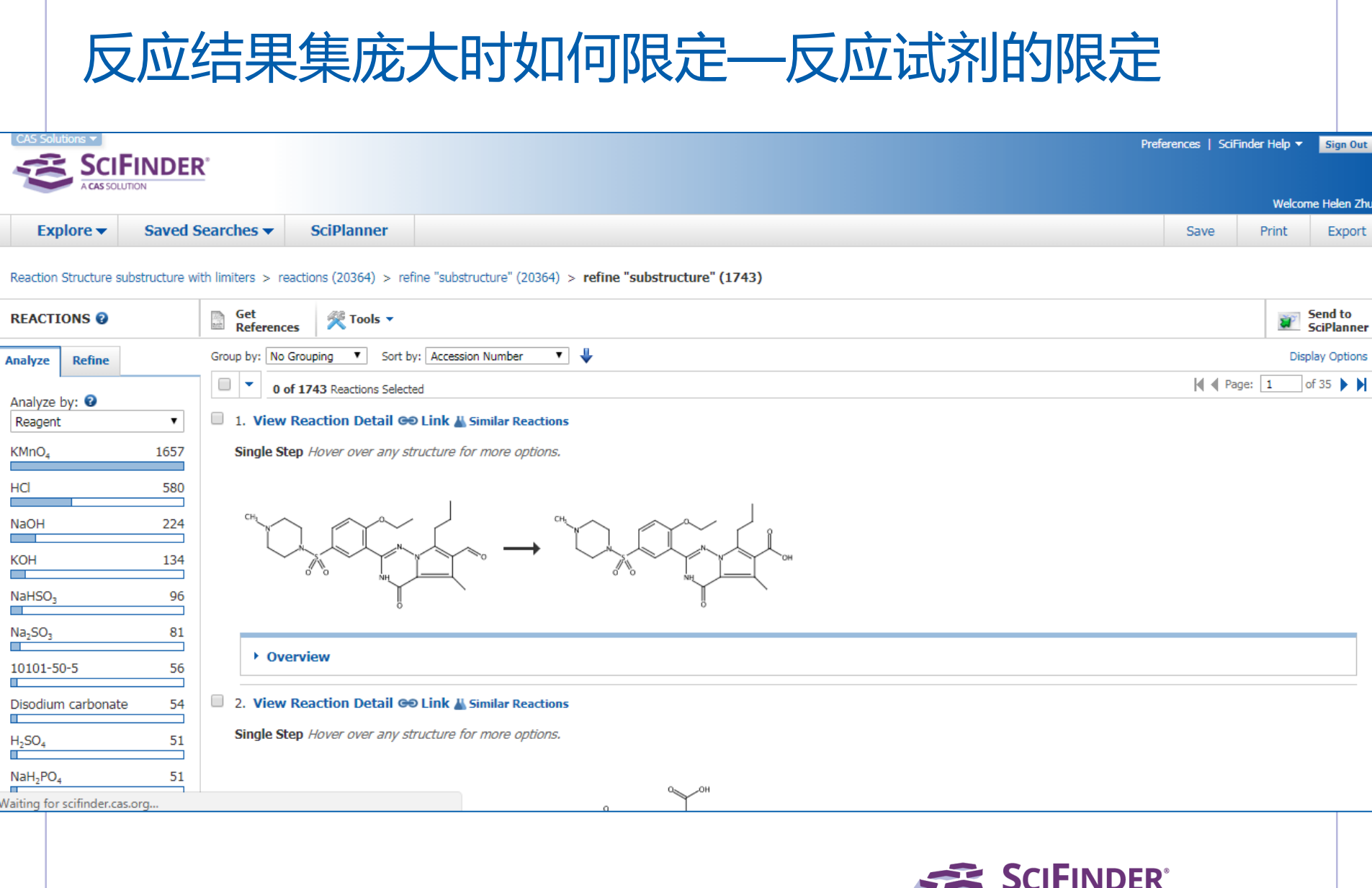

A CAS SOLUTION

## 反应结果集庞大时如何限定—催化剂的限定

获得四三苯基磷钯作为催化剂的反应

- 1. 先获得四三苯基磷钯这个化合物
- 2. 获得催化剂的反应

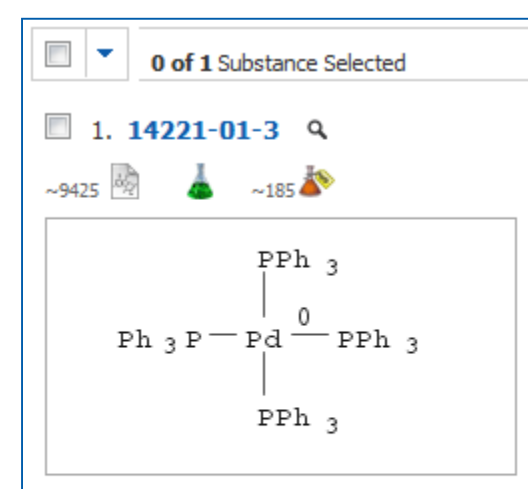

 $C_{22}$  H<sub>60</sub> P<sub>4</sub> Pd Palladium, tetrakis(triphenylphosphine)-,  $(T-4)$ -

Regulatory Information **Experimental Properties** 

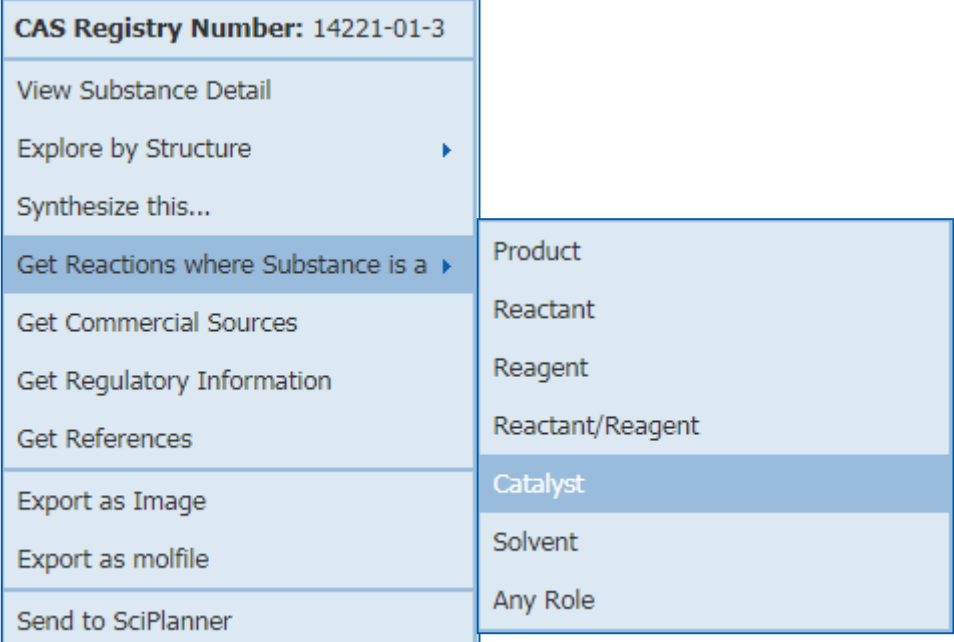

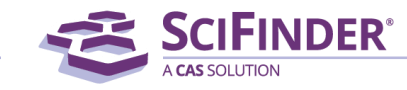

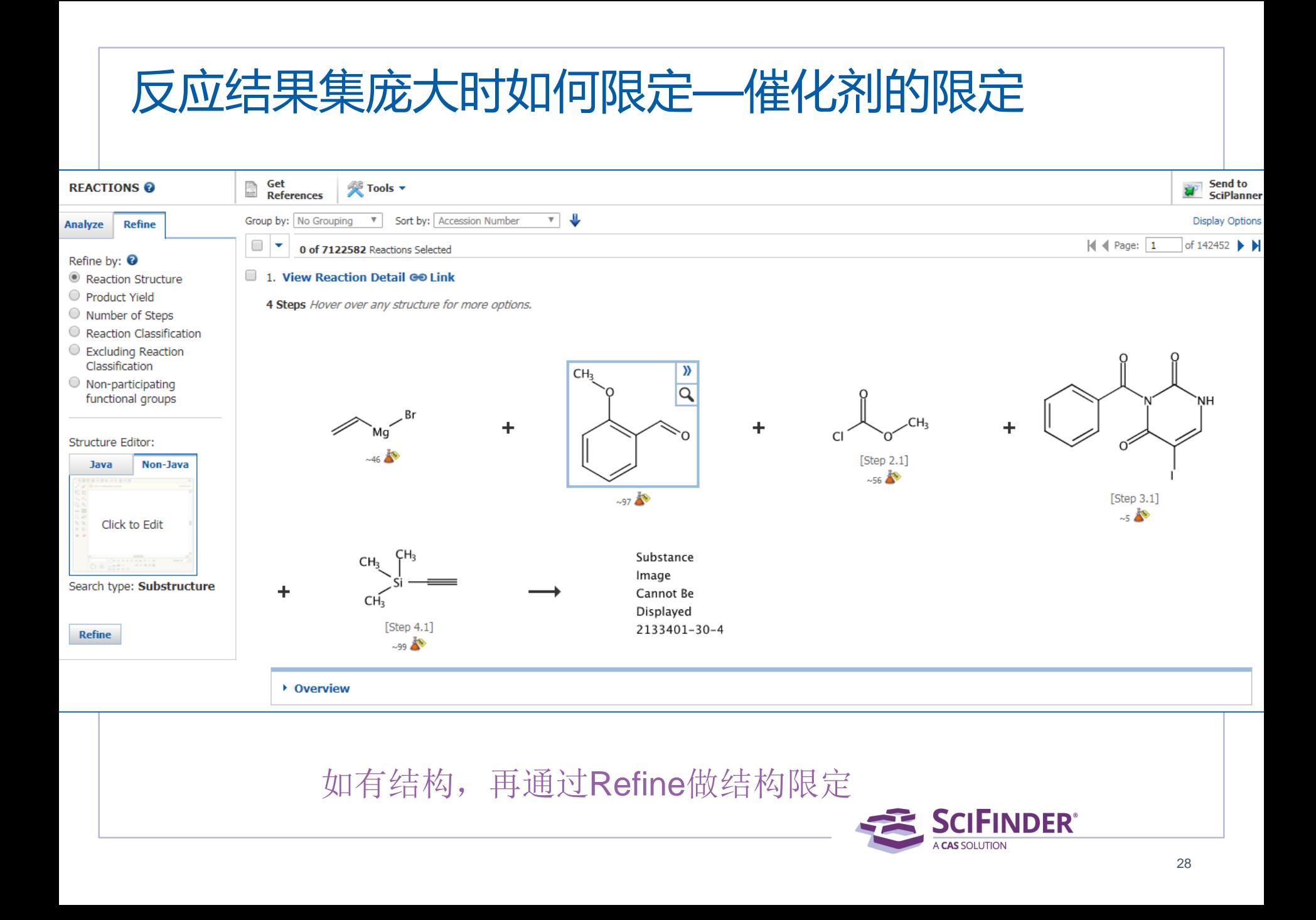

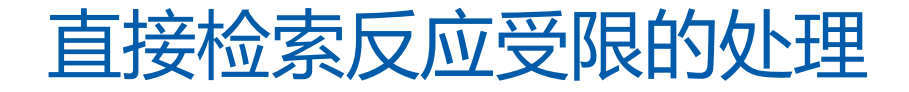

### 检索如下构型翻转的反应

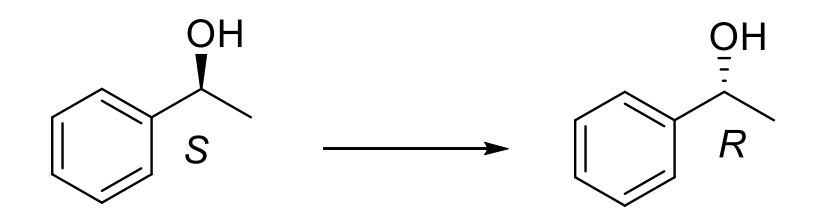

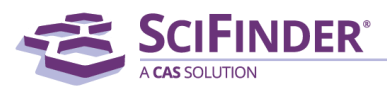

## SciFinder中的反应排除策略

### 在做以下反应的过程中,不允许使用硫醇作为反应物

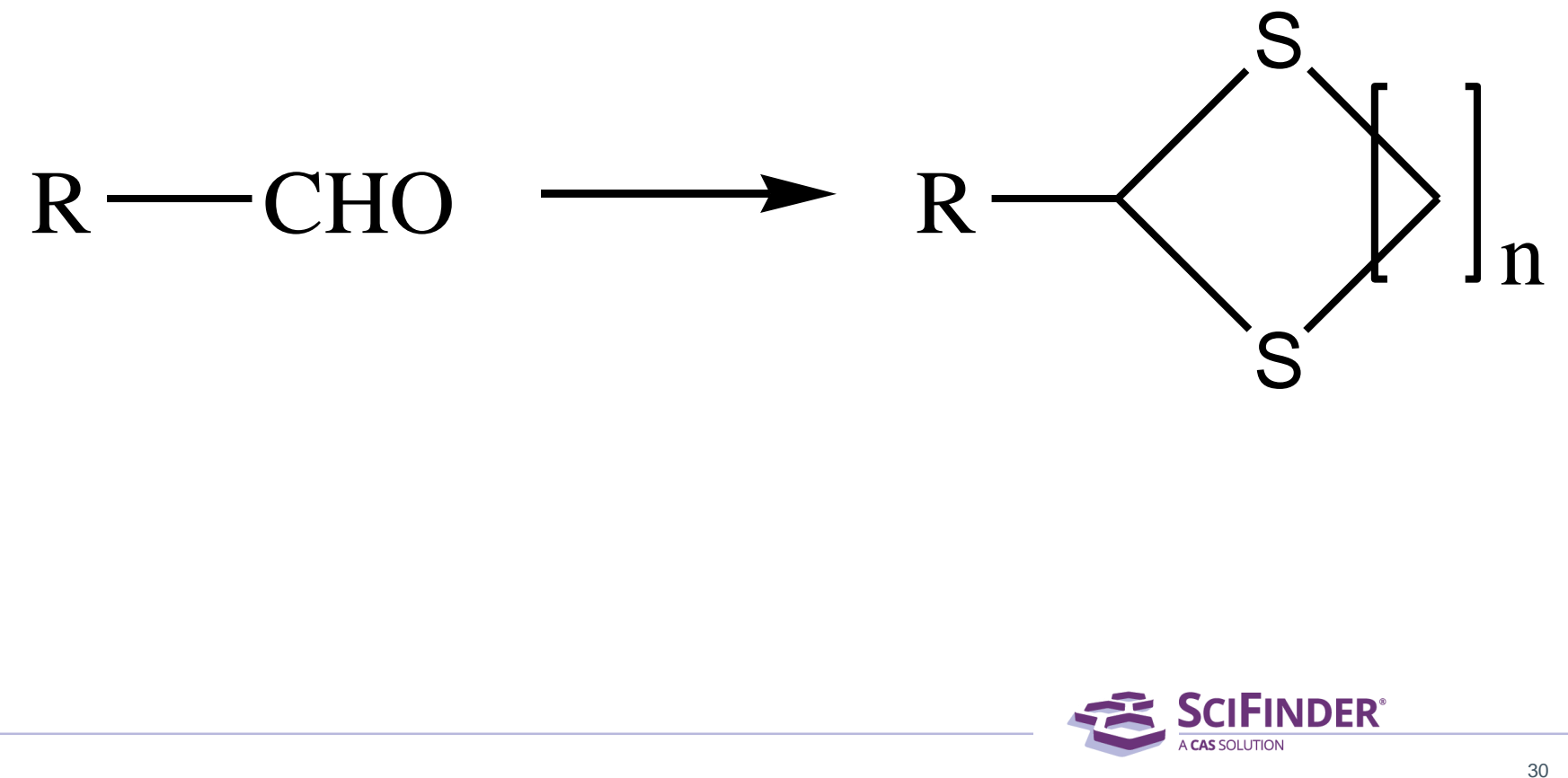

## 获得全部符合反应变化要求的反应

- 使用R基团定义 R1=Ak,Cy
- 使用重复基团定义 ,定义产物C原子 的重复阈值
- 使用原子标记工具 ,标记成环位置。

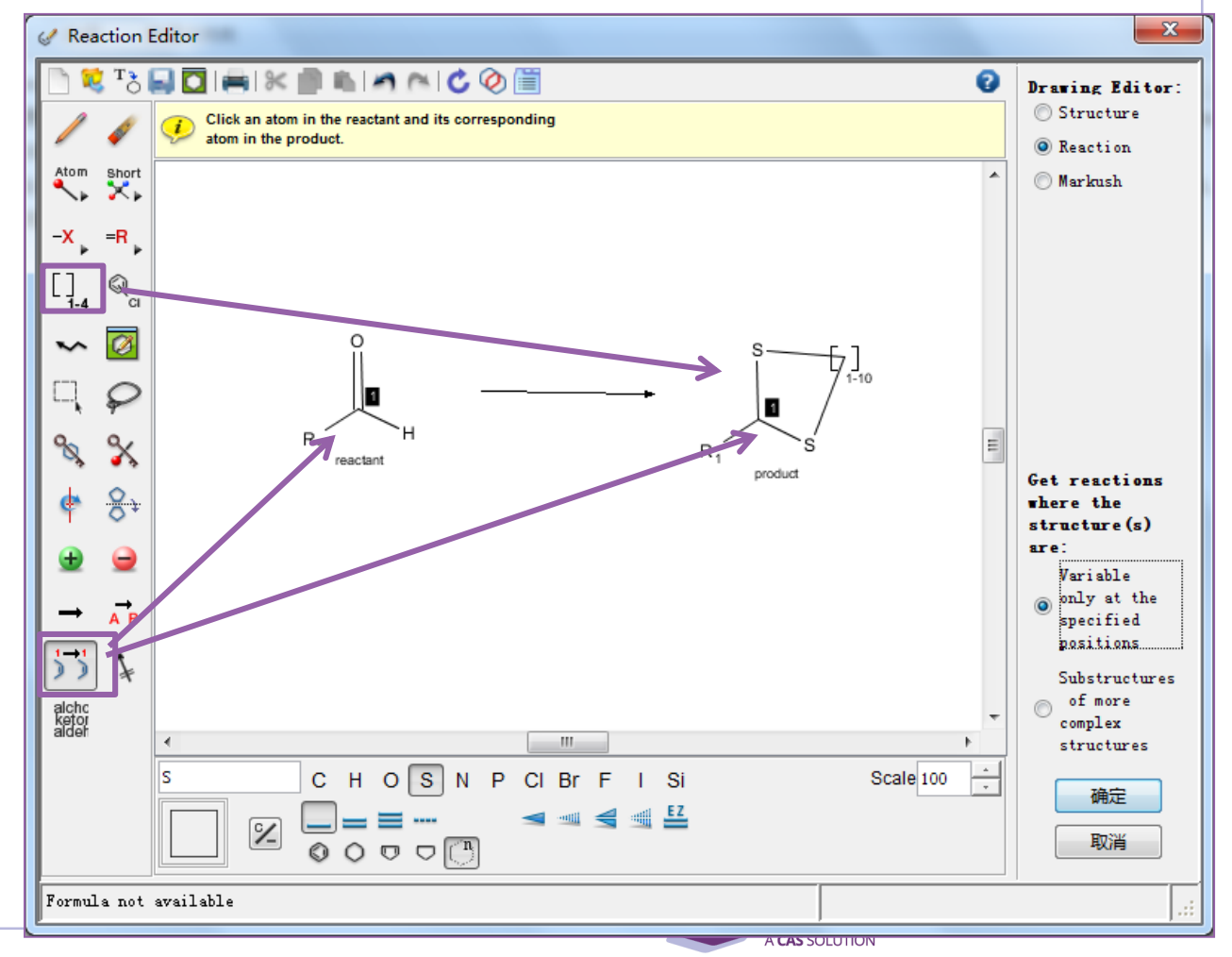

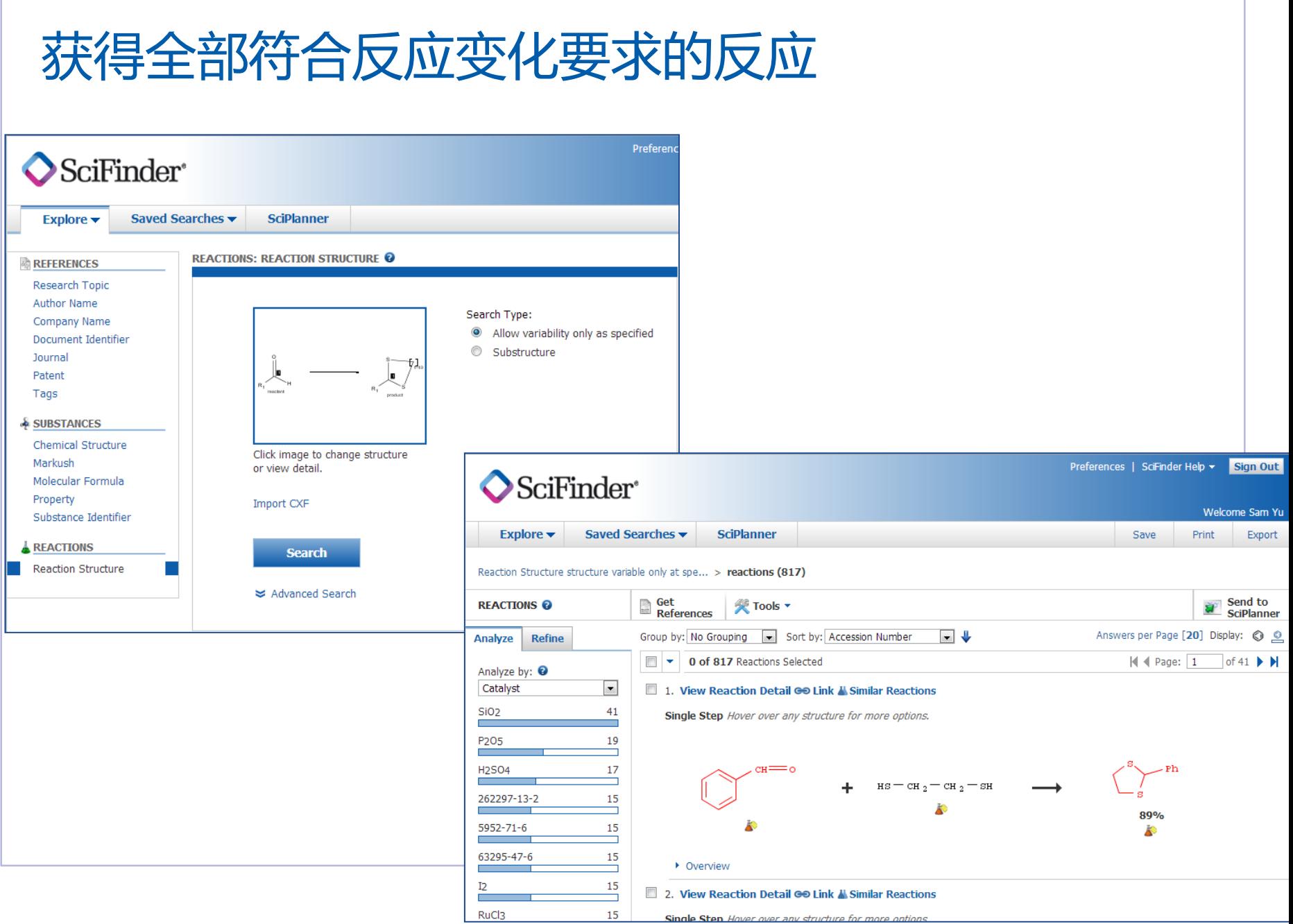

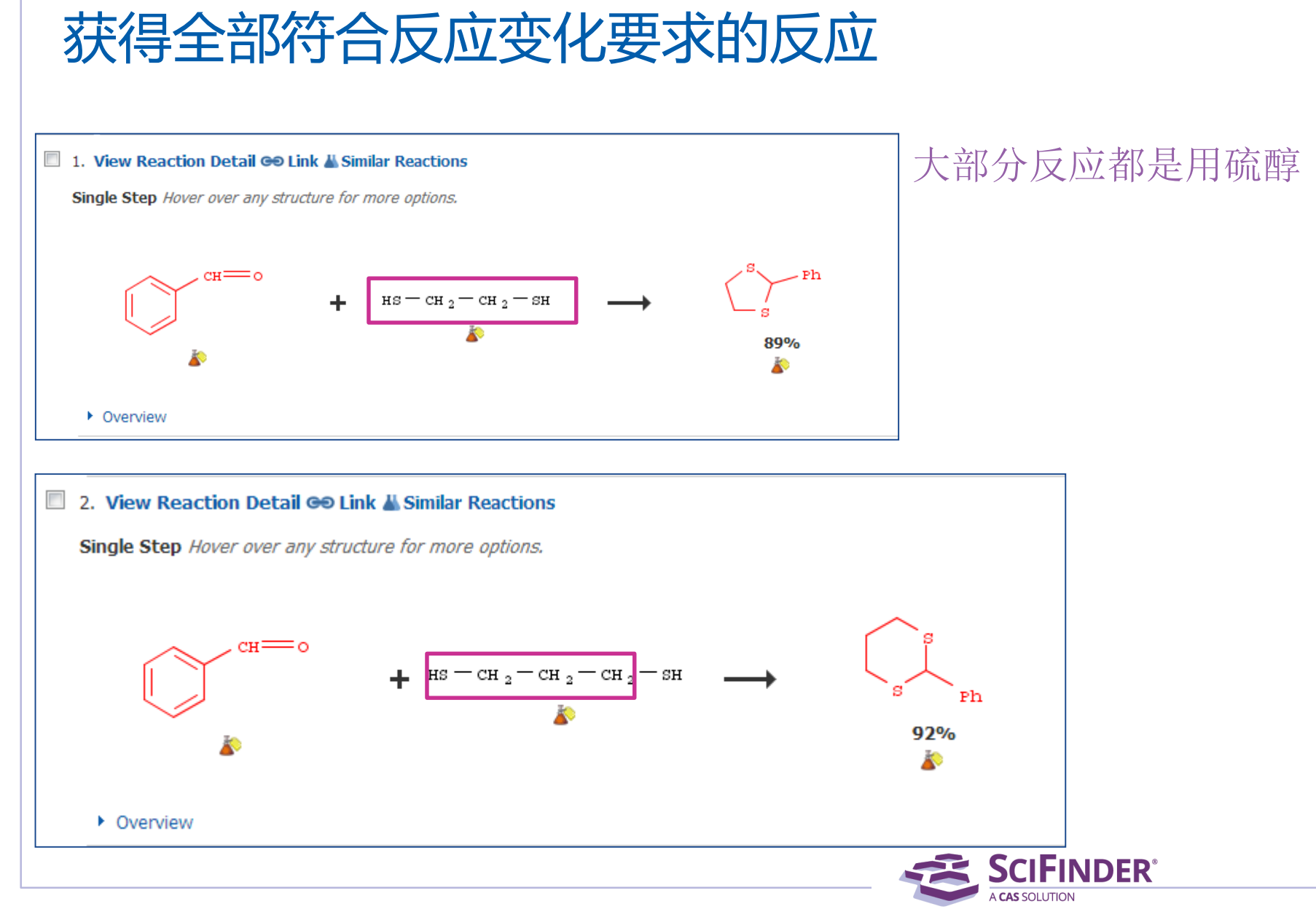

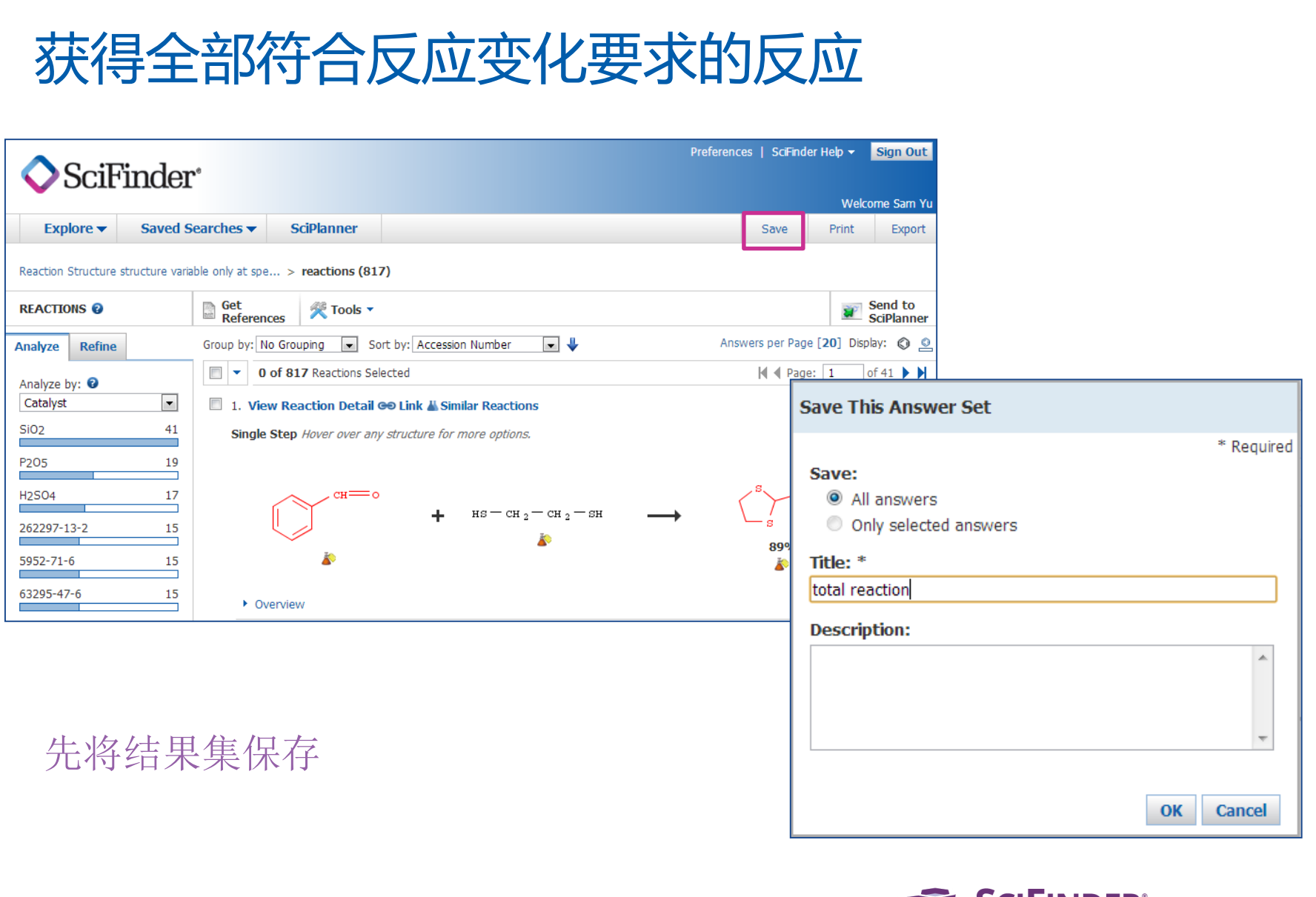

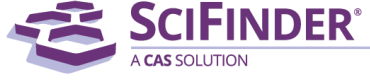

获得需要排除的反应 Reaction Editor  $\mathbf{x}$ Analyze **Refine READ AANCO</u>**  $\approx 8$ ø Click to select an atom to be repeated, or drag to OK Refine by: <sup>0</sup> From To select a group to be repeated. Enter the number of renefitions Click OK <sup>O</sup> Reaction Structure Atom Short ╲ ×. Product Yield -X  $=R$ Mumber of Steps  $\mathbb{Q}$ Reaction Classification  $-\frac{1}{1-4}$ Excluding Reaction Ø ∽ R, Classification reactant ◎ Non-participating  $\frac{1}{2}10$ functional groups E ዔ ℁ Get reactions R.  $8+$ where the Reaction Structure: product  $structure(s)$  $are:$ Variable reactant only at the  $\overline{AB}$ ⊣ specified positions...  $\frac{1}{2}$ Substructures of more alchc<br>ketor<br>aldeh complex m structures Click image to change H  $\mathbf{C}$ H <sub>S</sub>  $N$ P CI Br F  $\vert$  Si Scale 100  $\circ$ 确定 structure or view detail ◀ ▥◀ ▥╩  $\overline{\mathscr{L}}$ Search type: Substructure 取消  $O \nabla \nabla$  $\odot$ Formula not available **Refine** 

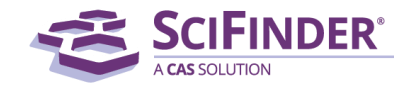

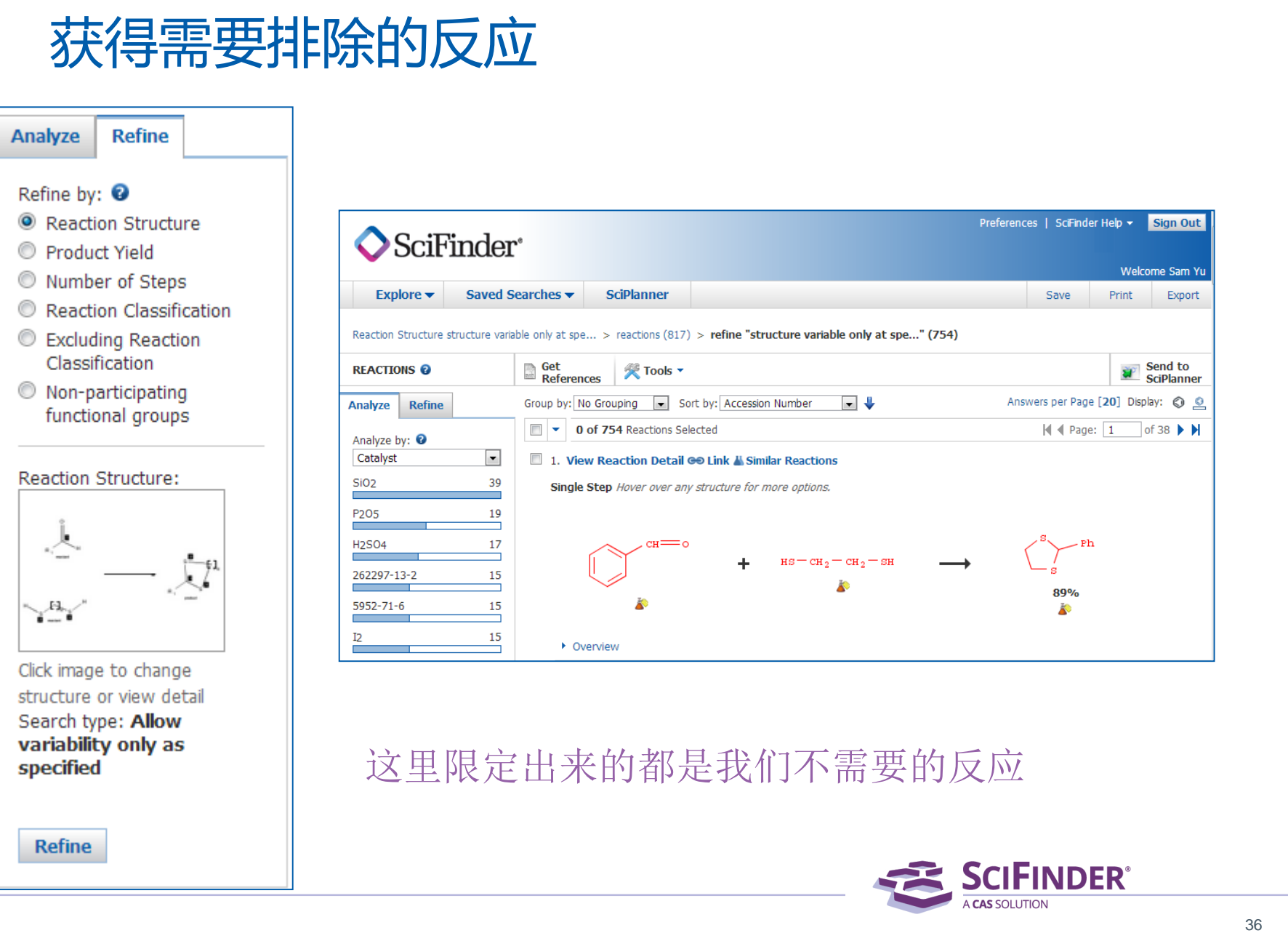

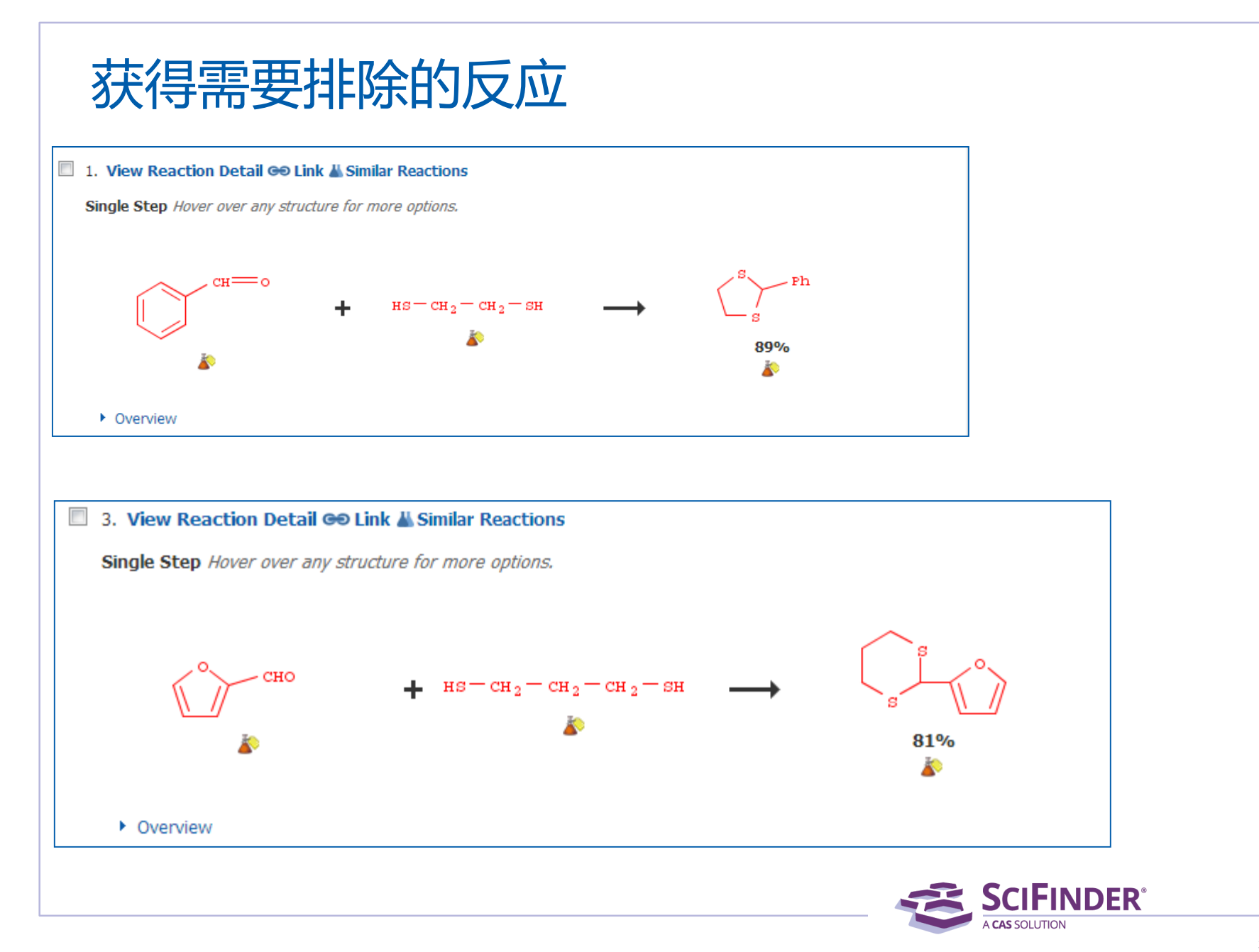

#### 去除不要的反应—Combine Preferences | SciFinder Help ▼ Sign Out SciFinder<sup>®</sup> Welcome Sam Yu Explore  $\blacktriangleright$ Saved Searches  $\blacktriangledown$ **Sciplanner** Print Save Export Reaction Structure structure variable only at spe... > reactions (817) > refine "structure variable only at spe..." (754) Get Send to **REACTIONS @ 凭 Tools** ▼ **SciPlanner References** Combine Answer Sets  $\overline{\mathbf{v}}$   $\mathbf{v}$ Answers per Page [20] Display: © © Group by: No Grou bn Number Analyze **Refine Combine Answer Sets**  $\Box$ 0 of 754 Reactions Se Analyze by: <sup>0</sup> Select saved answer set(s) to combine with your current answer set (754): Catalyst ∼∣ 1. View Reaction Detail 24 Answer Sets 1 Selected **Reaction Answer Set Details Date Saved** Si<sub>O2</sub> 39 Single Step Hover over an  $\overline{\mathcal{L}}$ total reaction (817) Sep 24, 2013 Reaction Structure structure variable only at specified positions > reactions (817) Autosaved Reaction Set (53) Aug 29, 2013 P<sub>2</sub>05 19 An answer set was automatically saved because the session ended due to inactivity on Thu Aug 29 00:30:02 EDT 2013. Reaction Structure substructure > reactions (83) > refine "2-4 steps" (55) > remove 1 reaction (54) > remove 1 **H2SO4** 17 сн= reaction (53) pyridine (1942) Jul 8, 2013 15 262297-13-2 Reaction Structure substructure > reactions (5455) > refine "substructure" (1942) Select an option for combining the answer sets:  $5952 - 71 - 6$ 15 **Combine** Include all answers from both sets 12 15 Intersect Include only answers that appear in both sets • Overview ∞ **Exclude** Include only answers from current answer set (754) Œ that are not in total reaction (817) **Exclude** Include only answers from total reaction (817) that are not in current answer set (754) **Combine Answer Sets** Cancel

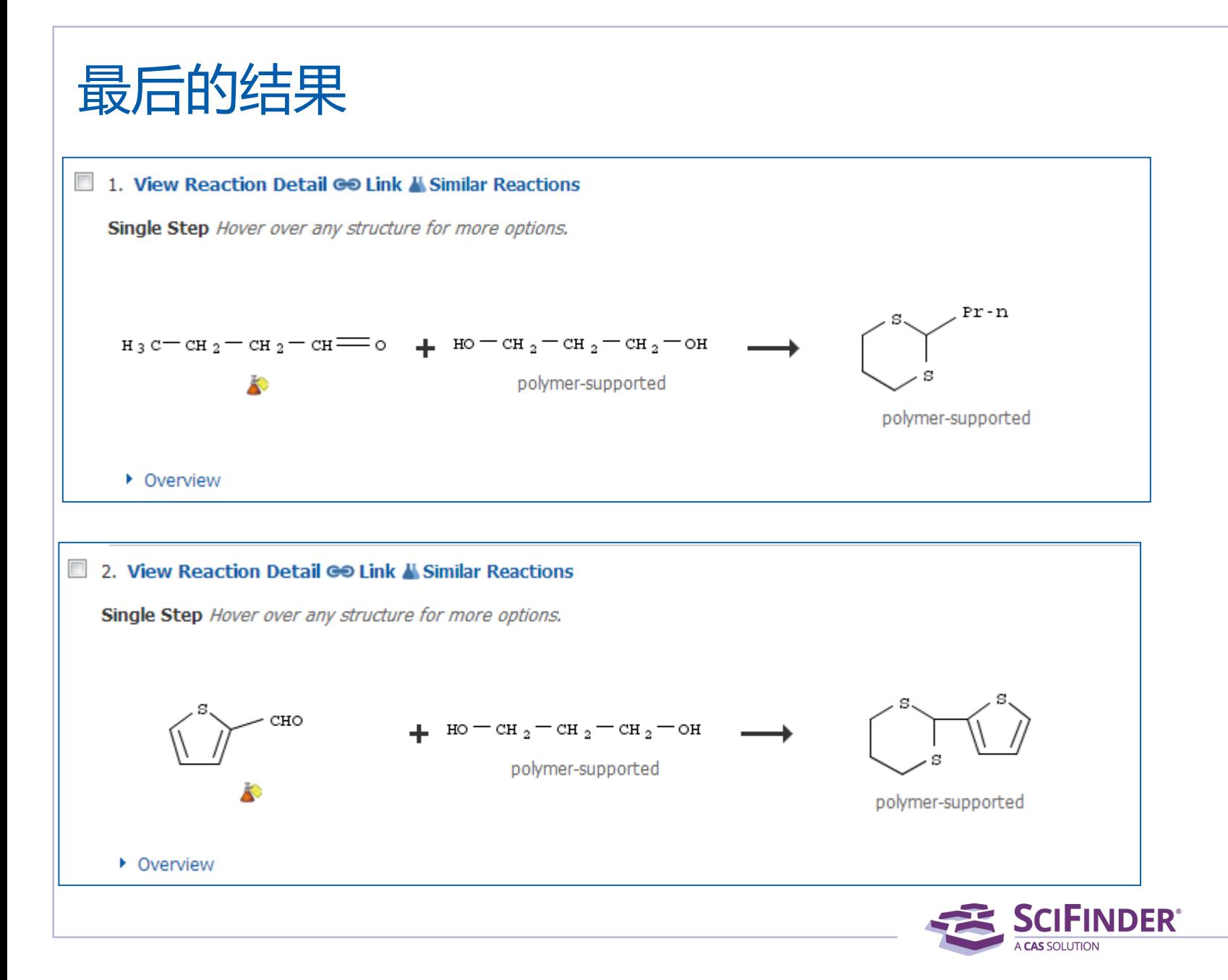

检索思路1:检索结构相似的物质,获得有参考价值的合成路线;

检索思路2:检索通式结构,获得有参考价值的合成路线;

检索思路3:先自行做逆合成反应分析,然后验证相关的反应。

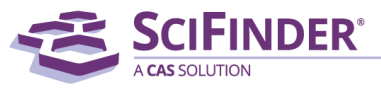

检索思路1:检索相似结构,获得有参考价值的合成路线

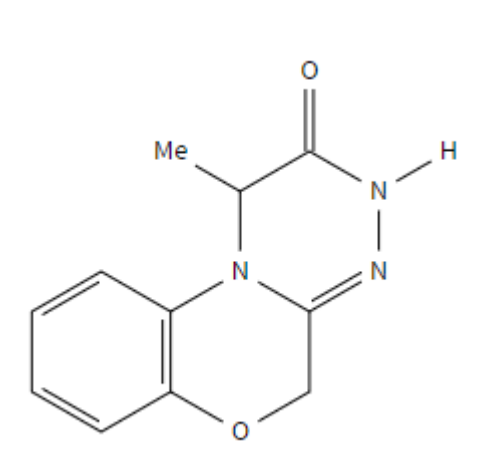

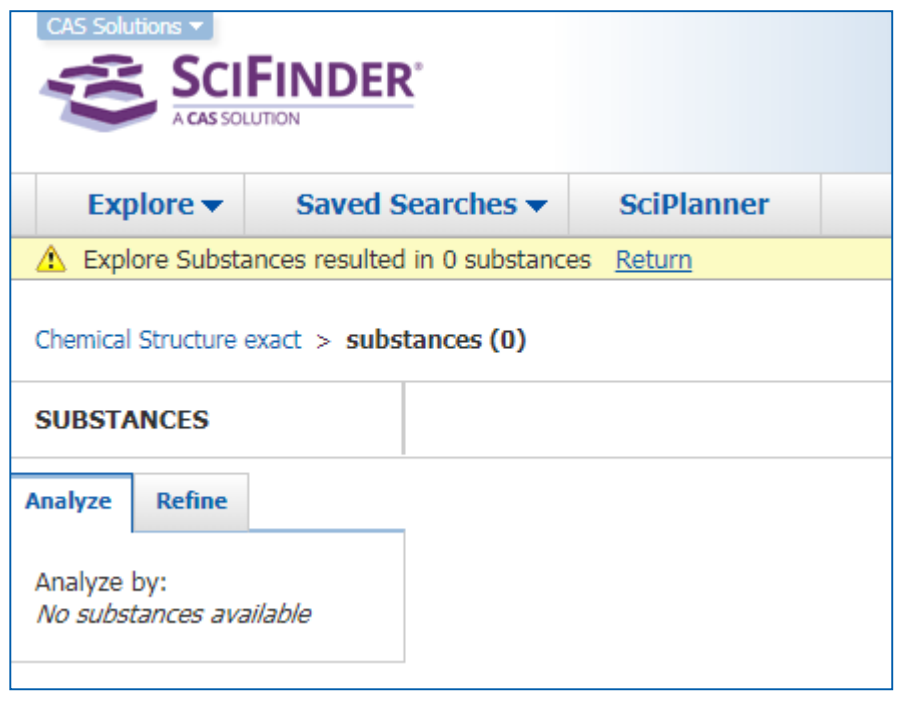

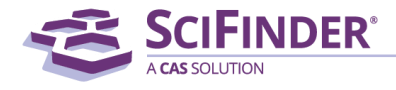

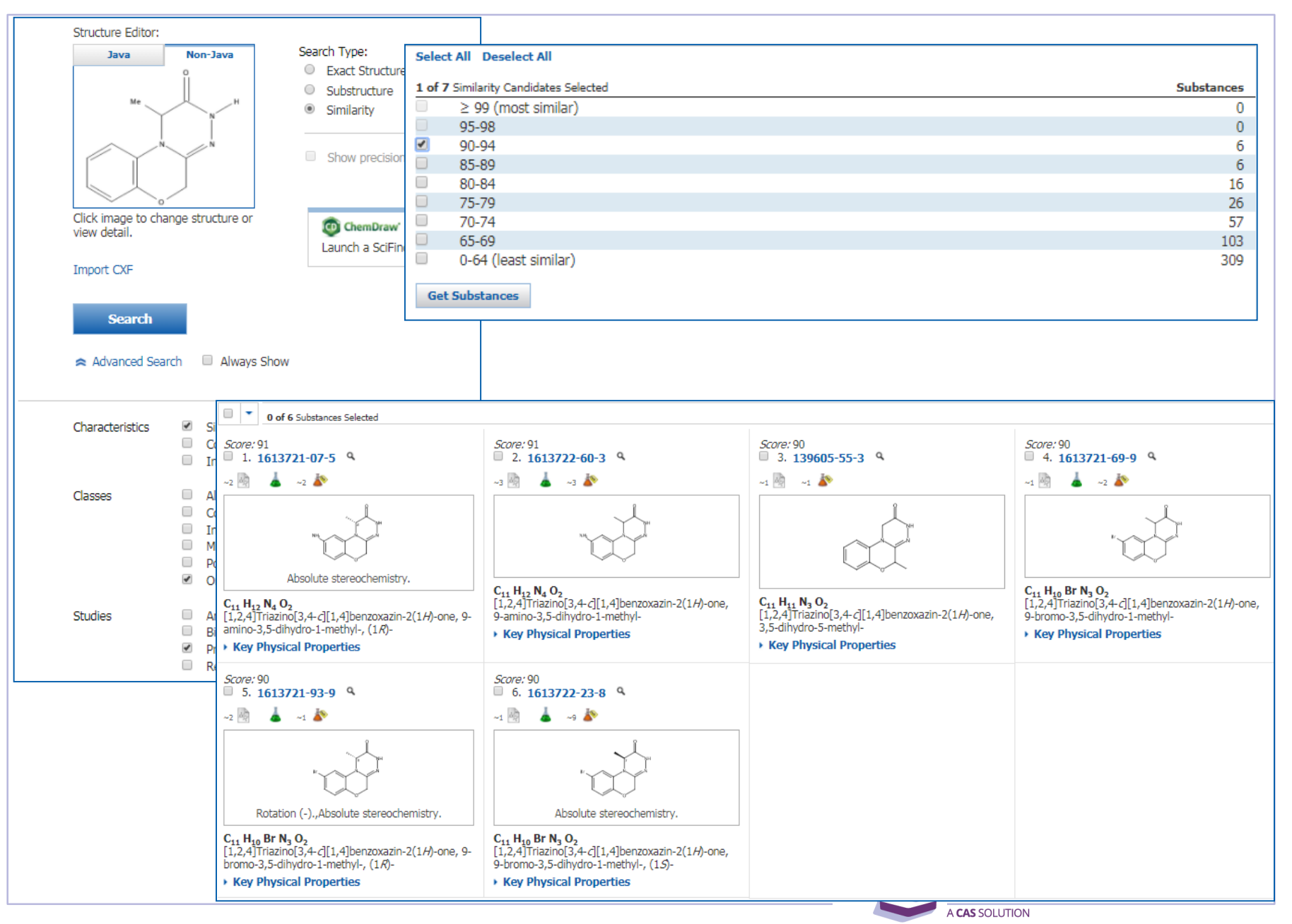

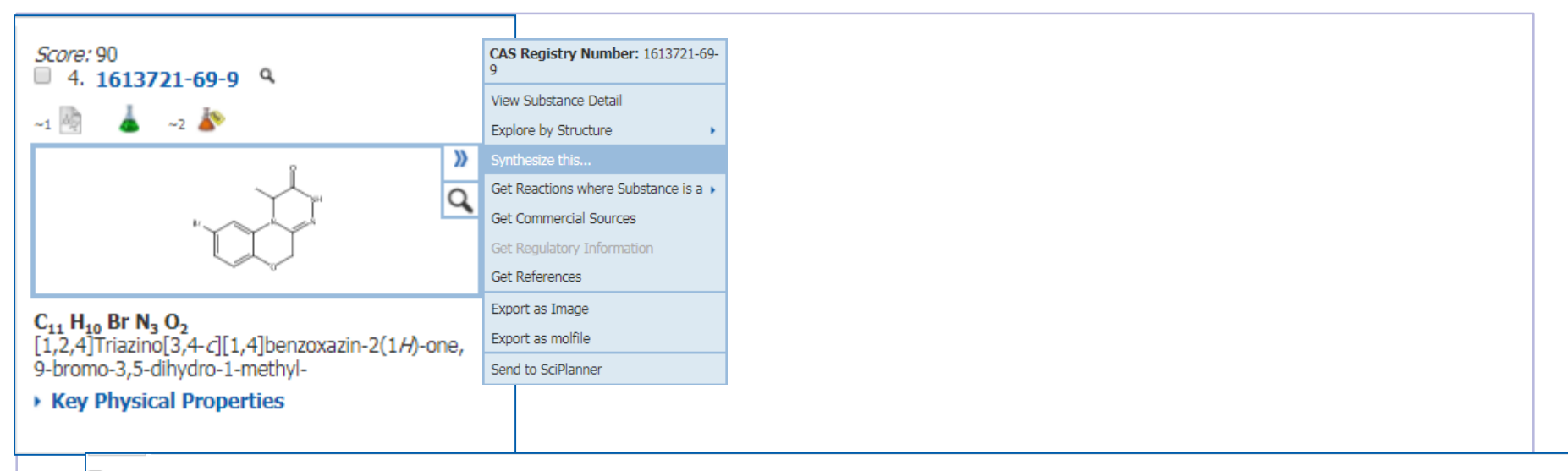

#### 1. View Reaction Detail @ Link

4 Steps Hover over any structure for more options.

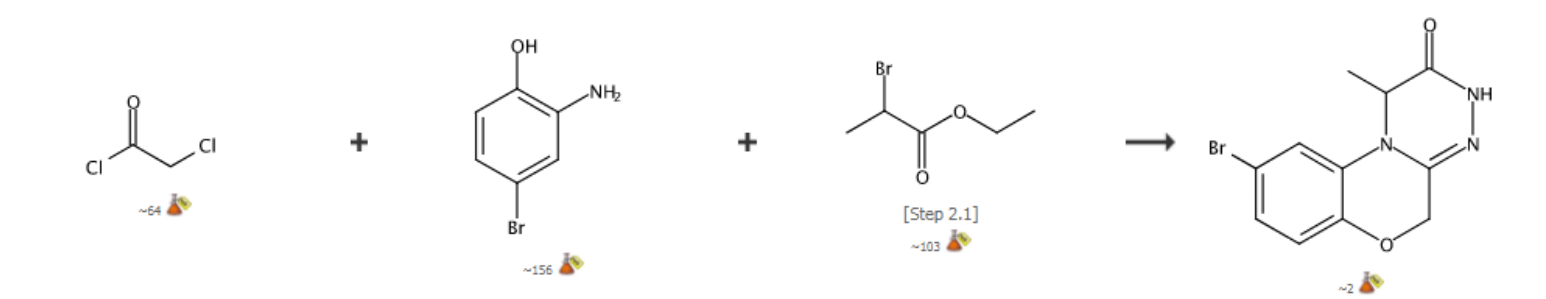

#### v Overview

#### **Steps/Stages**

- 1.1 R:NaHCO<sub>3</sub>, S:H<sub>2</sub>O, S:(CH<sub>2</sub>OMe)<sub>2</sub>, 0°C; 0.5 h, 15°C; overnight, 80°C; 80°C → rt
- 1.2 R:H<sub>2</sub>O
- 2.1 R:K<sub>2</sub>CO<sub>3</sub>, S:Me<sub>2</sub>CO, 5 h, 70°C
- 3.1 R:Lawesson's reagent, S:PhMe, 3 h, 120°C
- 4.1 R:N<sub>2</sub>H<sub>4</sub>-H<sub>2</sub>O, S:EtOH, overnight, rt

#### **Notes**

1) alternate reaction conditions gave lower yield, Reactants: 3, Reagents: 5, Solvents: 5, Steps: 4, Stages: 5, Most stages in any one step: 2

#### **References**

Triazinone compounds as PKC kinase inhibitors and their preparation **Q.** Quick View **PATENTPAK** By George, Dawn M. et al From PCT Int. Appl., 2014089904, 19 Jun 2014

A CAS SOLUTION

### 检索思路2:检索通式结构,获得有参考价值的合成路线

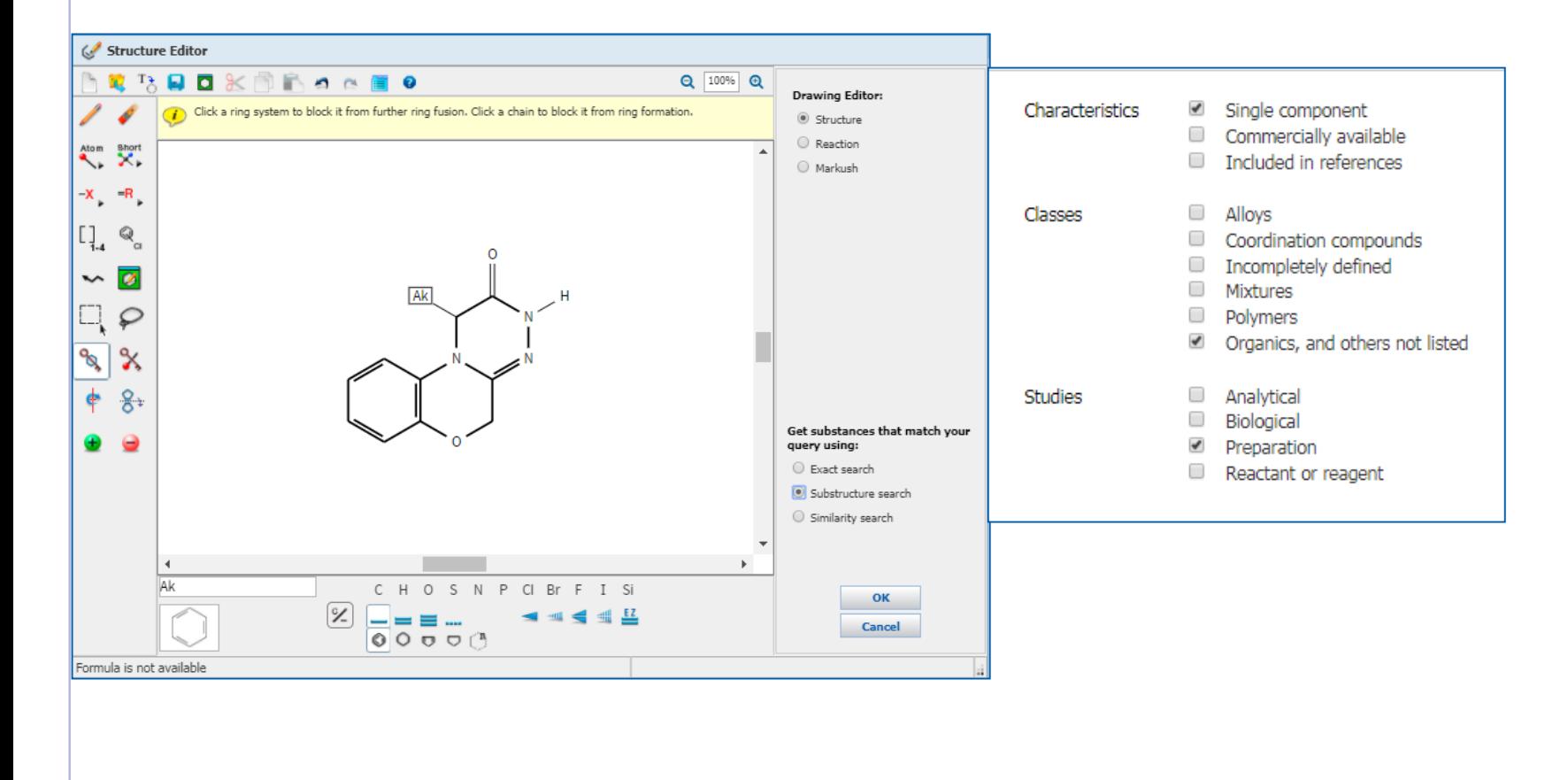

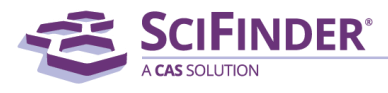

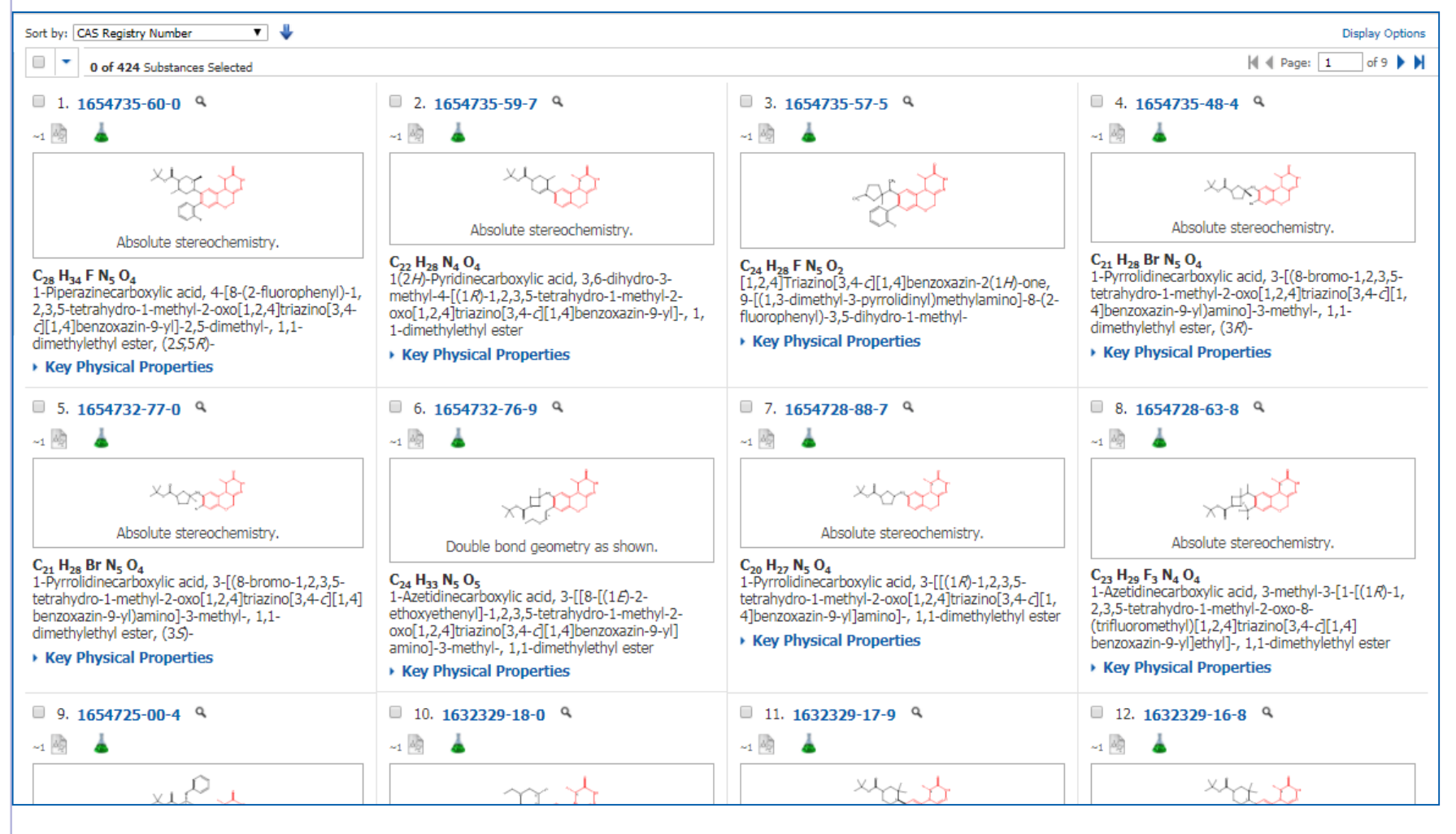

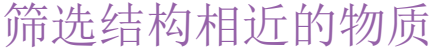

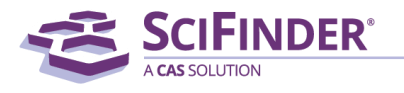

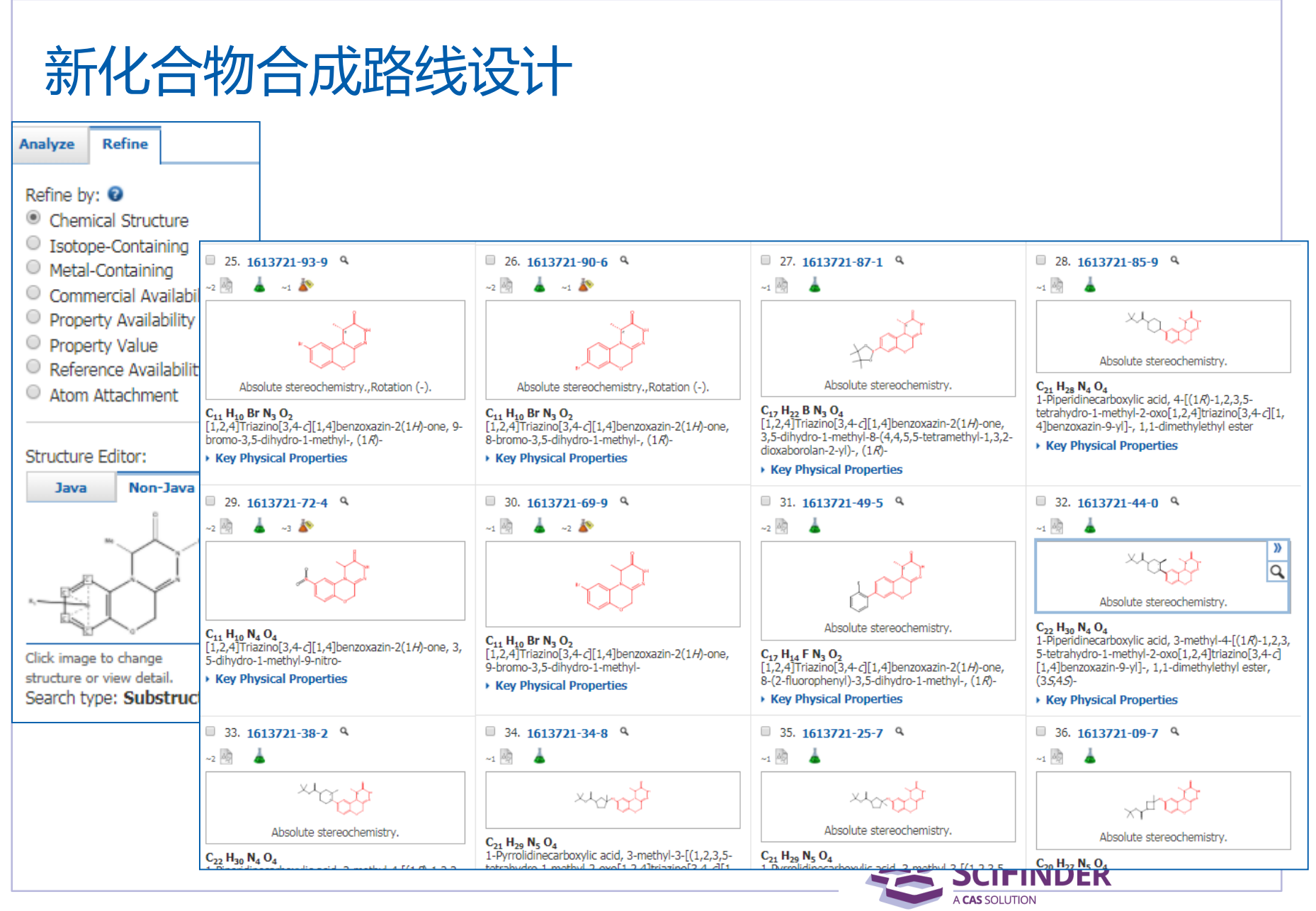

#### $\Box$ 0 of 8 Reactions Selected

#### 1. View Reaction Detail @ Link

4 Steps Hover over any structure for more options.

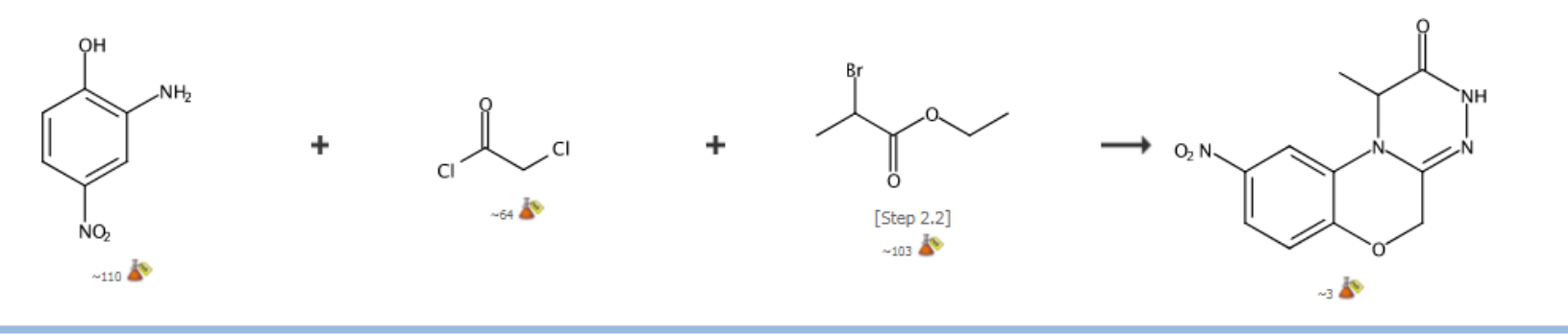

#### • Overview

#### Experimental Procedure

#### ▼ METHODSNOW™

#### Procedure

1. Add 2-chloroacetyl chloride (83.6 mL, 1110 mmol) dropwise to a solution of 2-amino-4-nitrophenol (114.0 g, 740 mmol), K,CO<sub>3</sub> (306.2 g, 2220 mmol) and tetrabutyl ammonium bromide (23.8 g, 74 mmol) in acetonitrile (1.50 L) at 0 °C.

2. Heat the reaction mixture at 80 °C for 1 h.

View more...

#### **Available Experimental Data**

<sup>1</sup>H NMR, R., State

View with MethodsNow

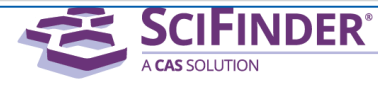

**Display Options** 

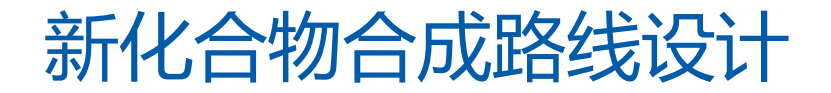

检索思路3:先自行做逆合成反应分析,然后检索相关的反应

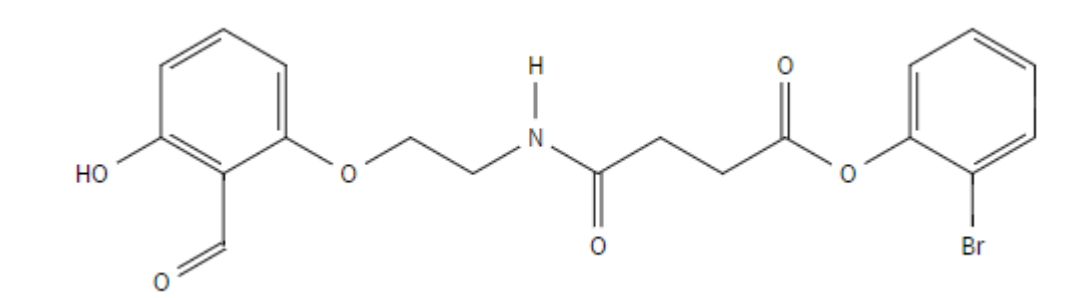

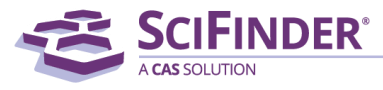

ACS / Proprietary and Confidential / Do Not Distribute 48

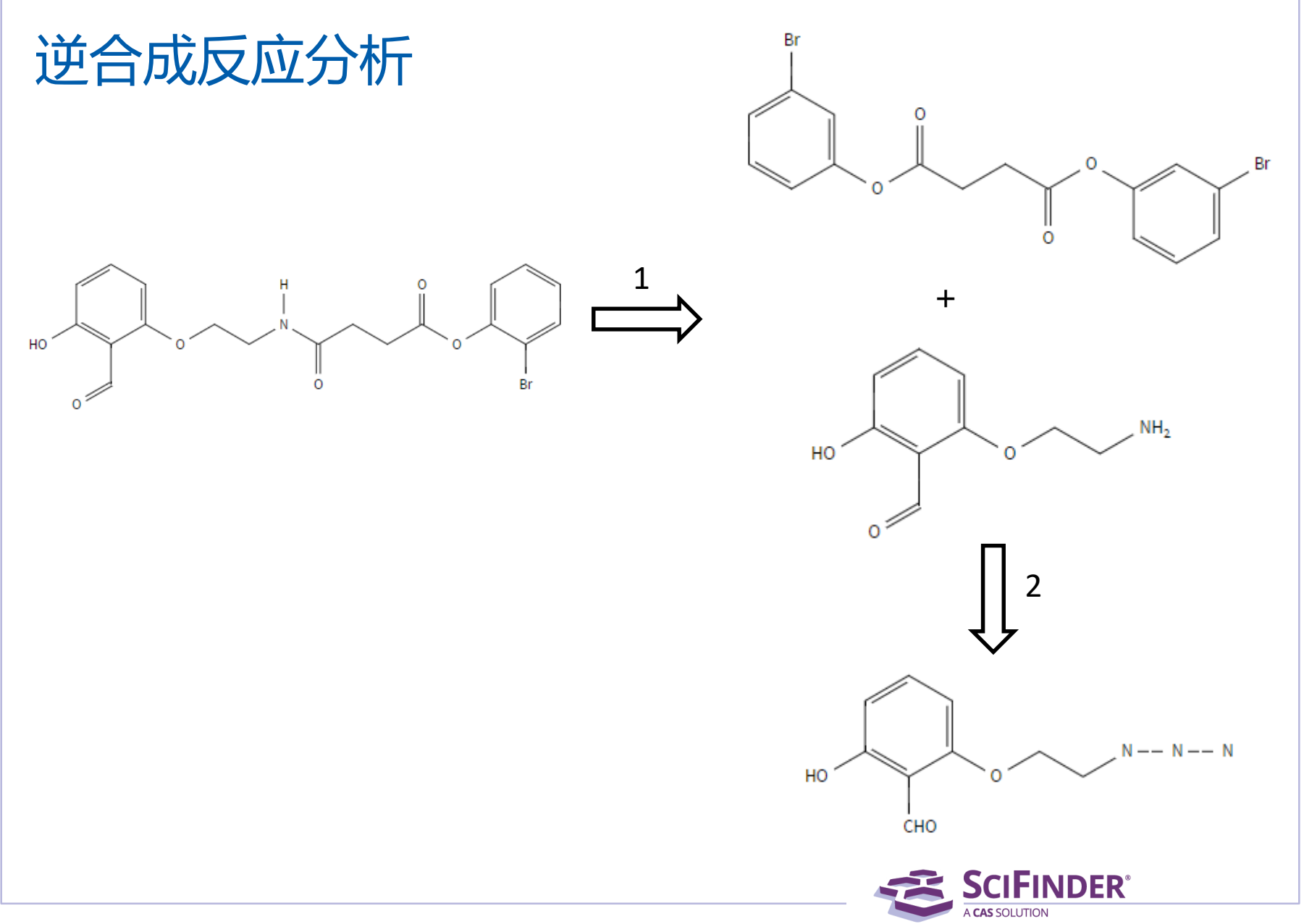

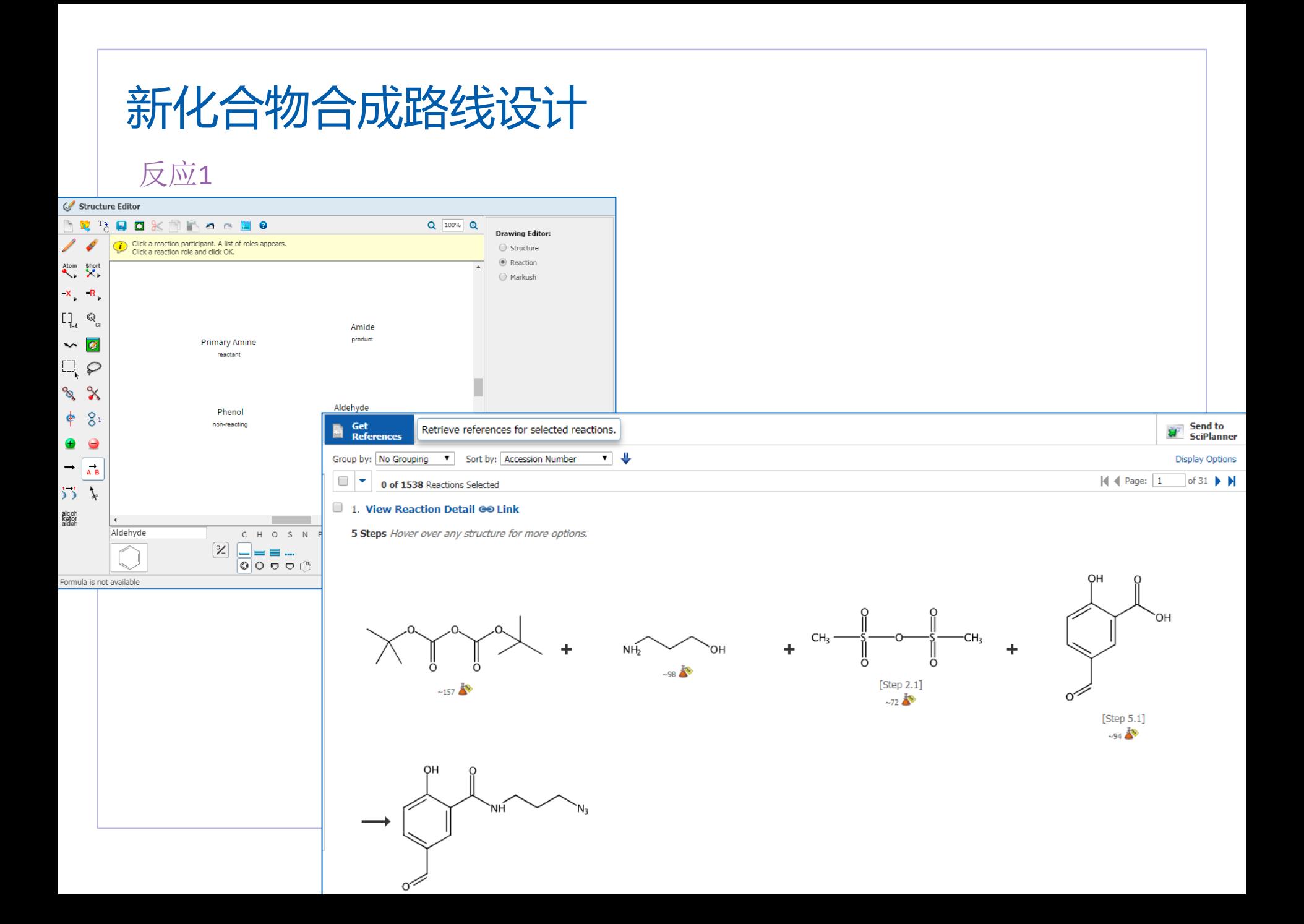

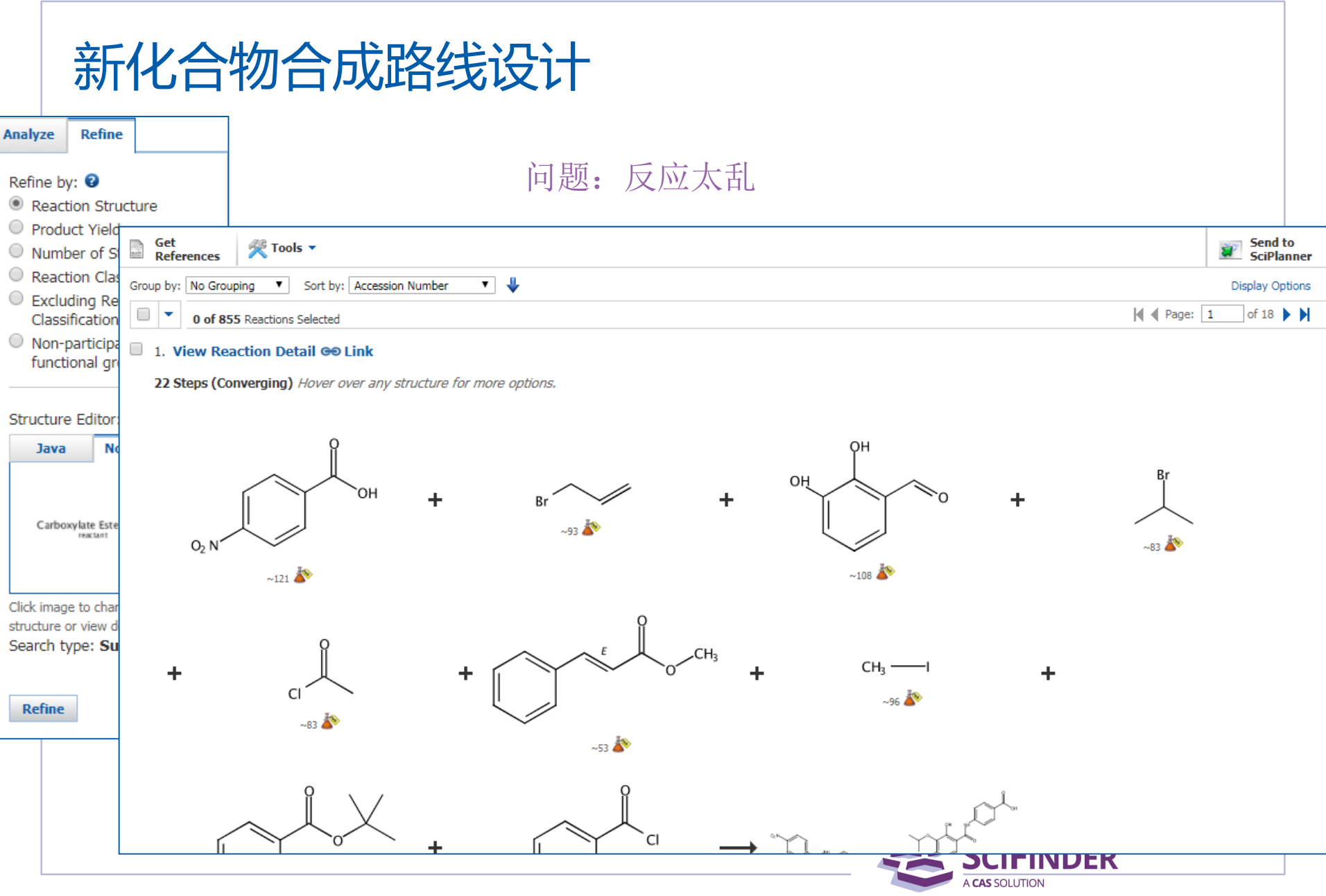

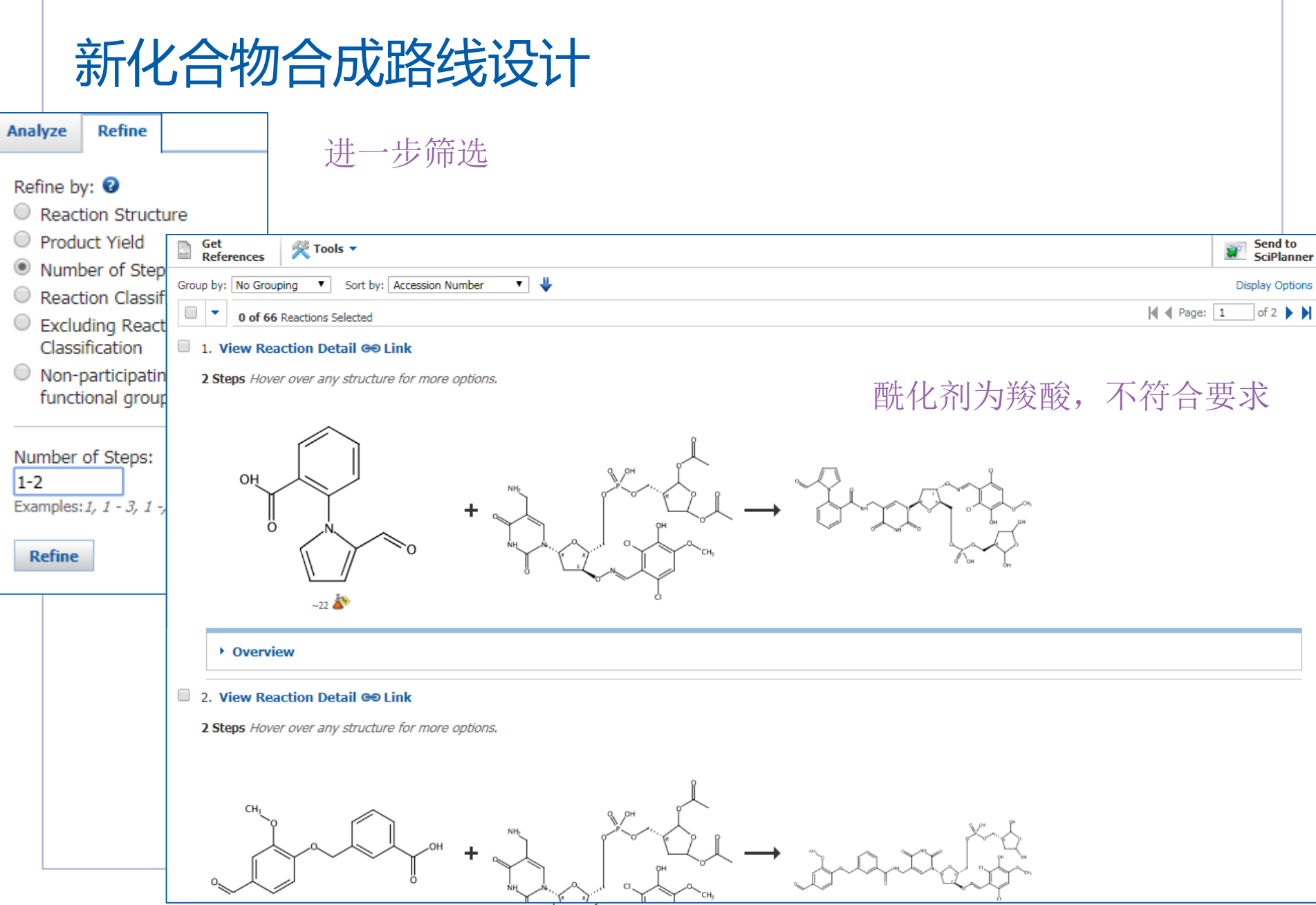

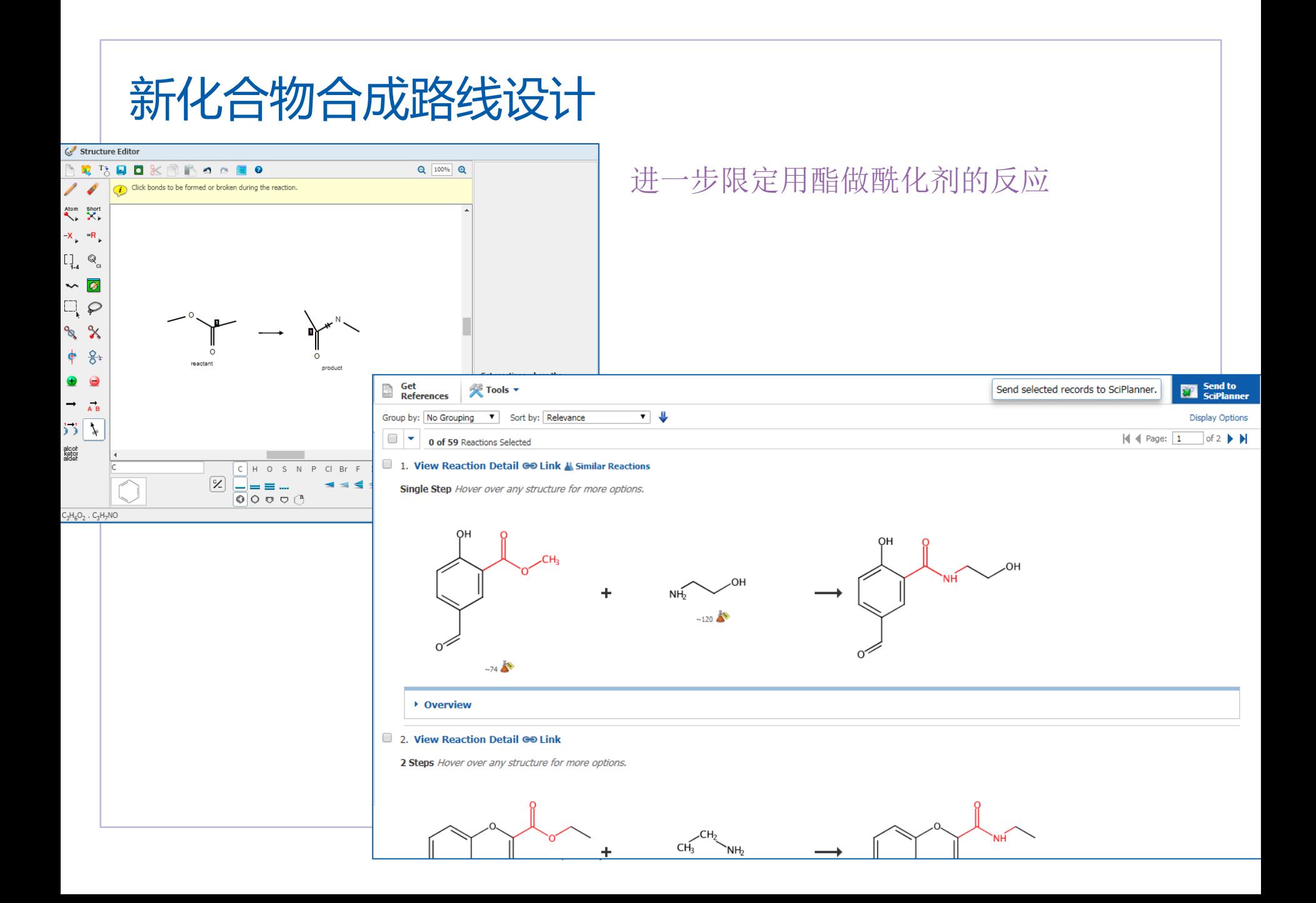

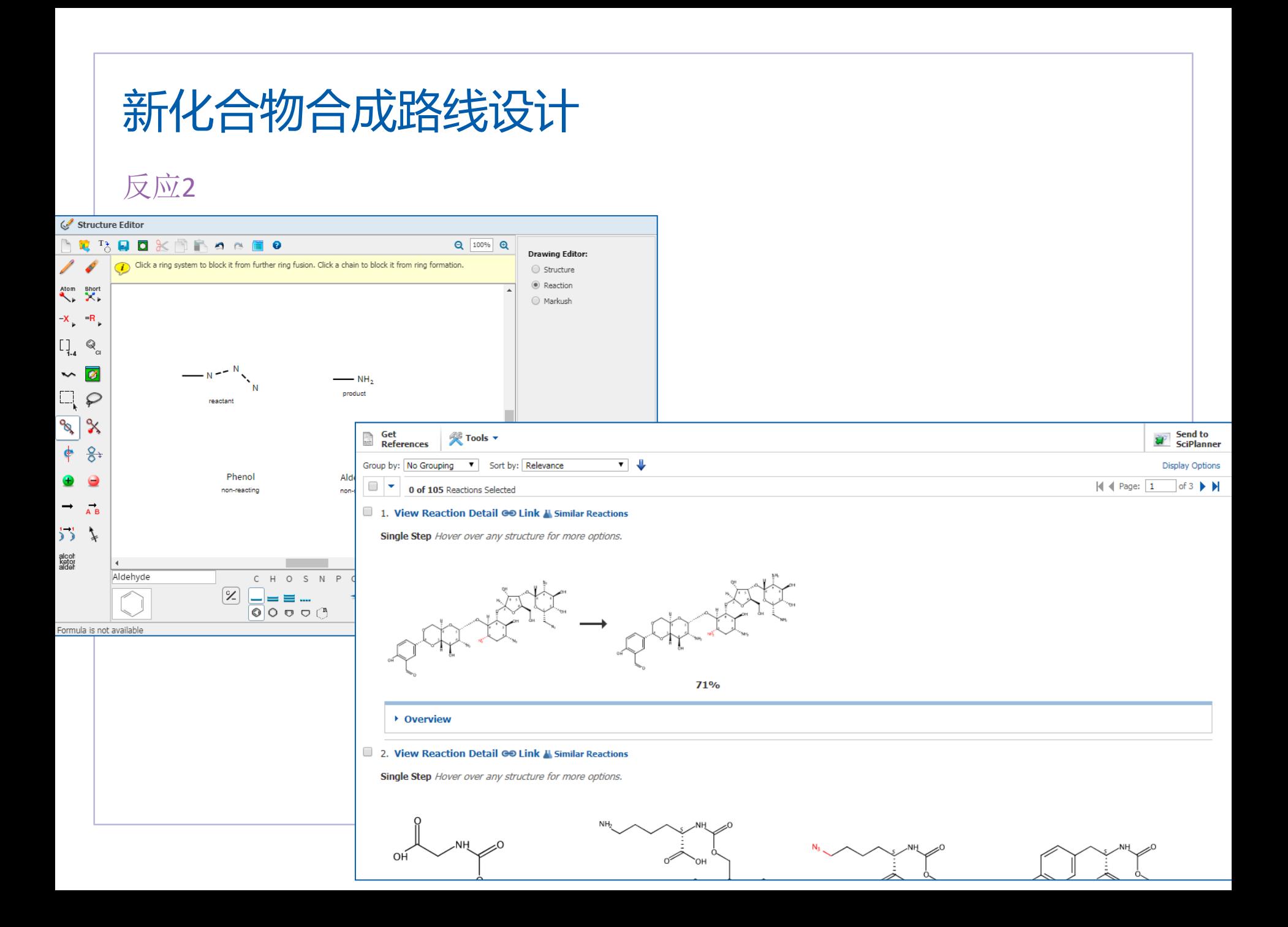

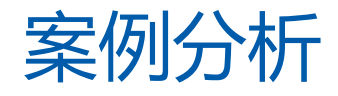

检索要求:

– 某个结构中包含环和Cbz, 环上存在Br或者I – 寻找脱Cbz的一步反应,而环上卤素不脱掉

定义困难:

如何定义这个环系,杂环?C环? Cbz和环的连接方法

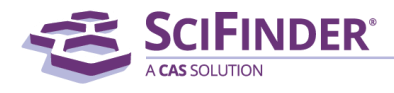

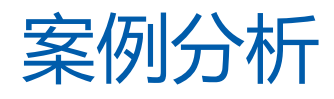

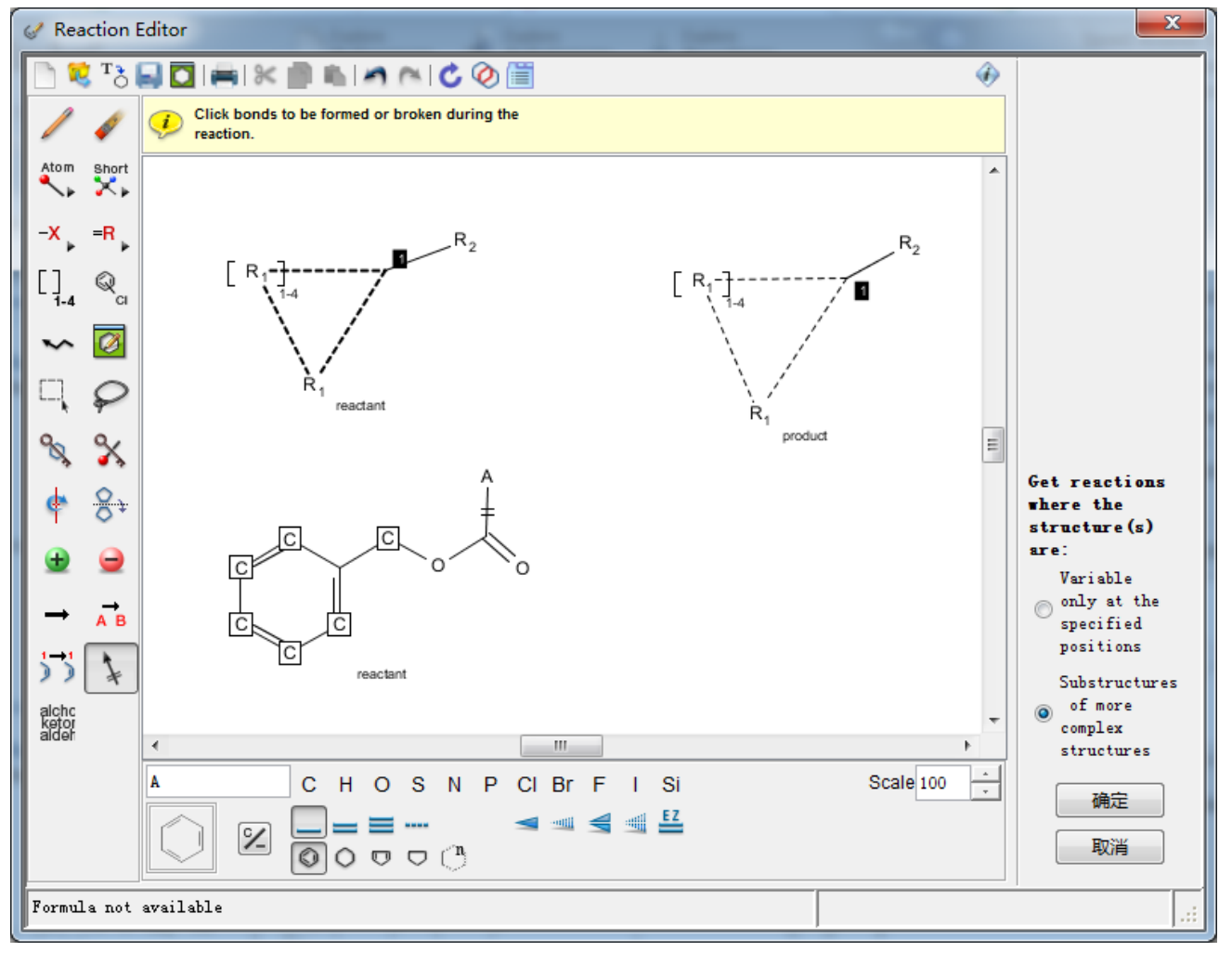

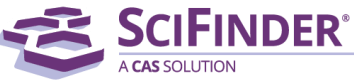

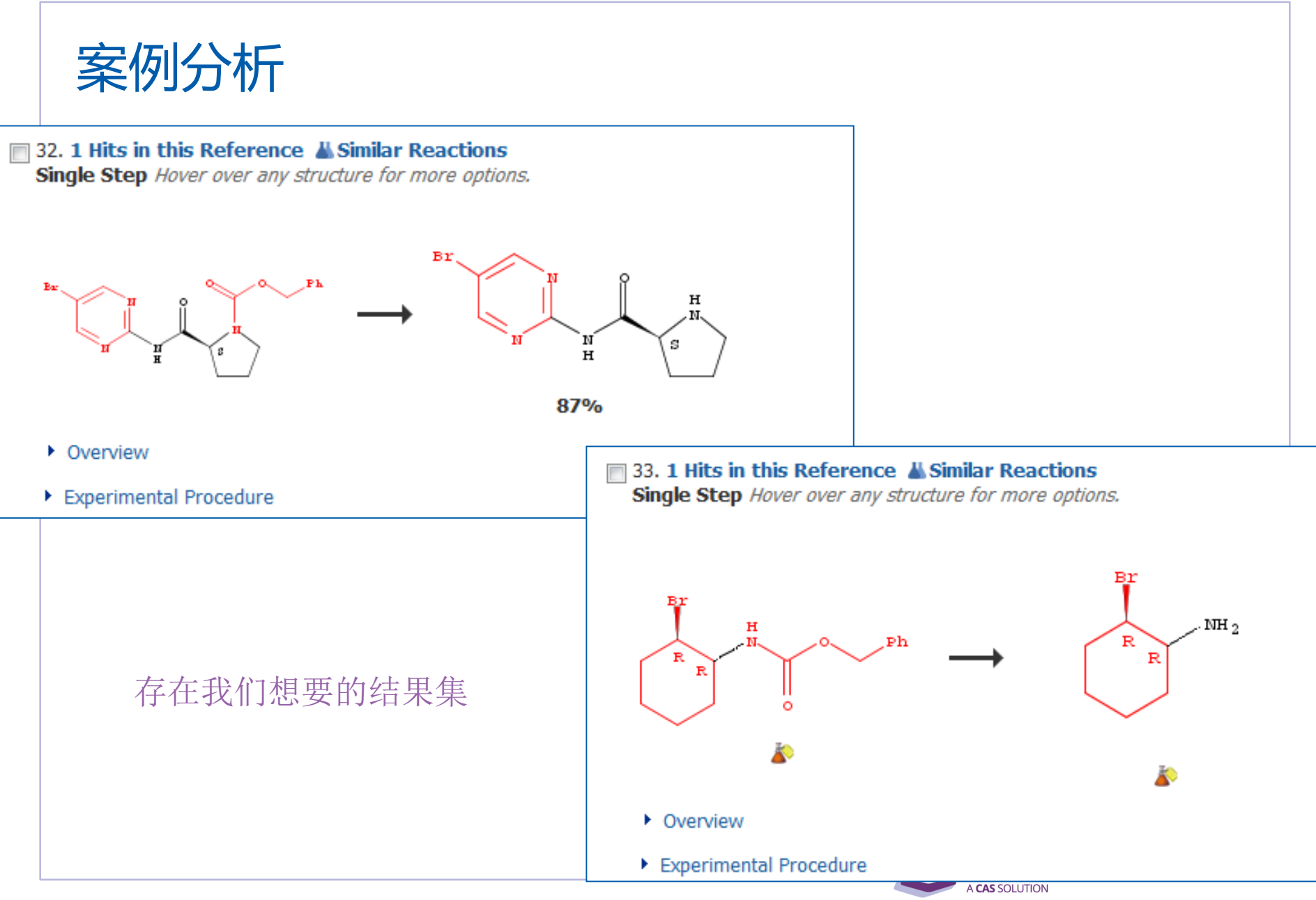

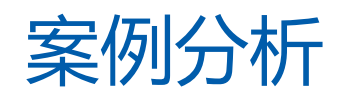

#### 36. 1 Hits in this Reference A Similar Reactions Single Step Hover over any structure for more options.

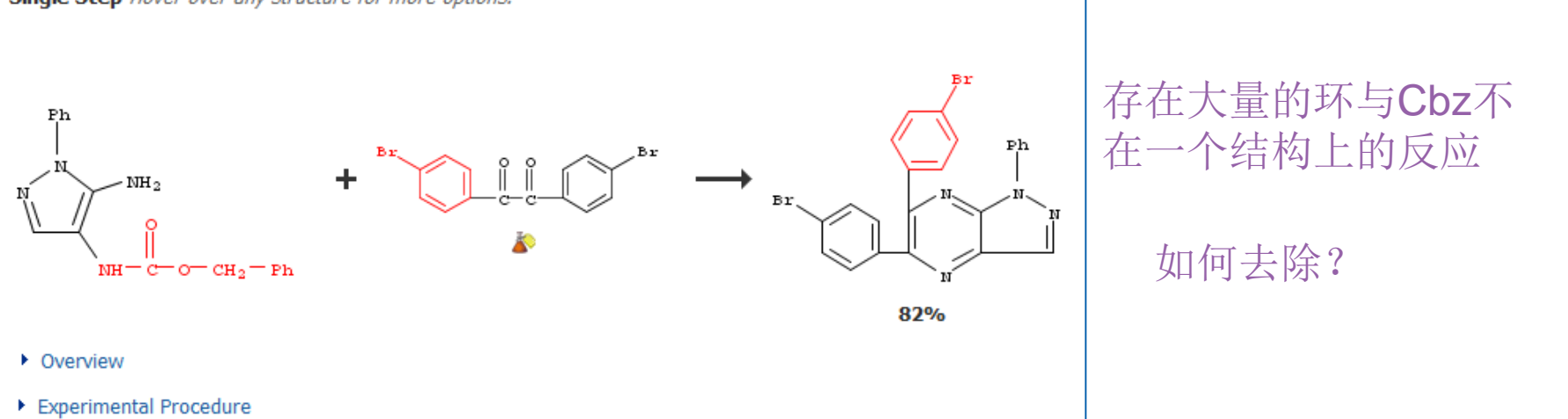

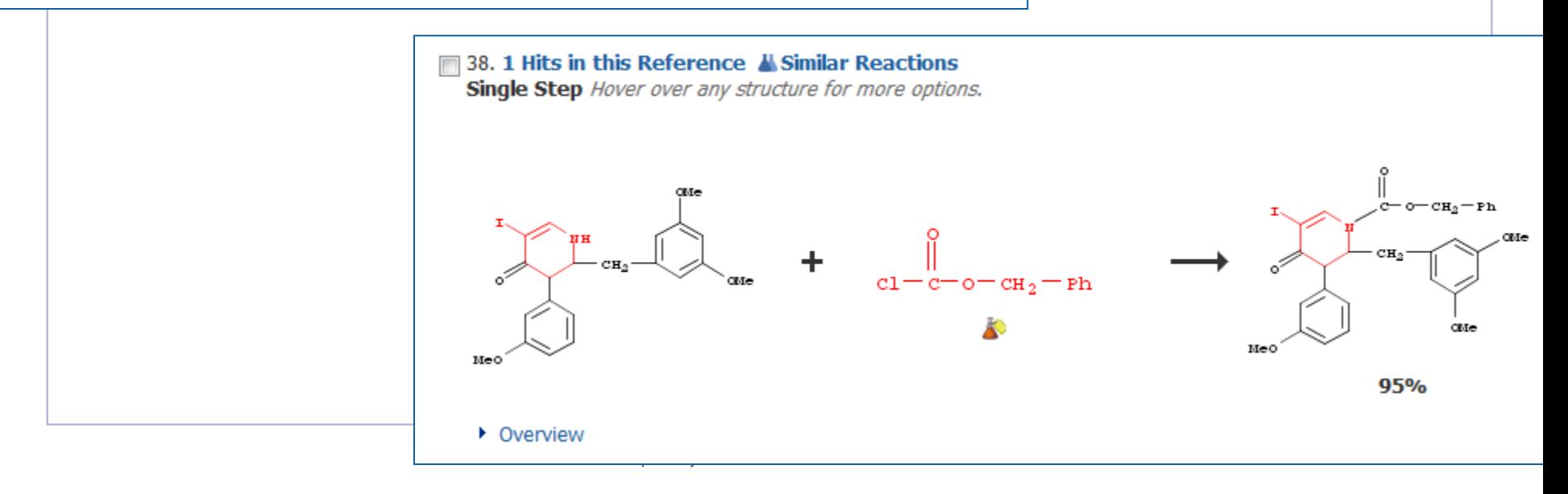

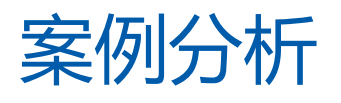

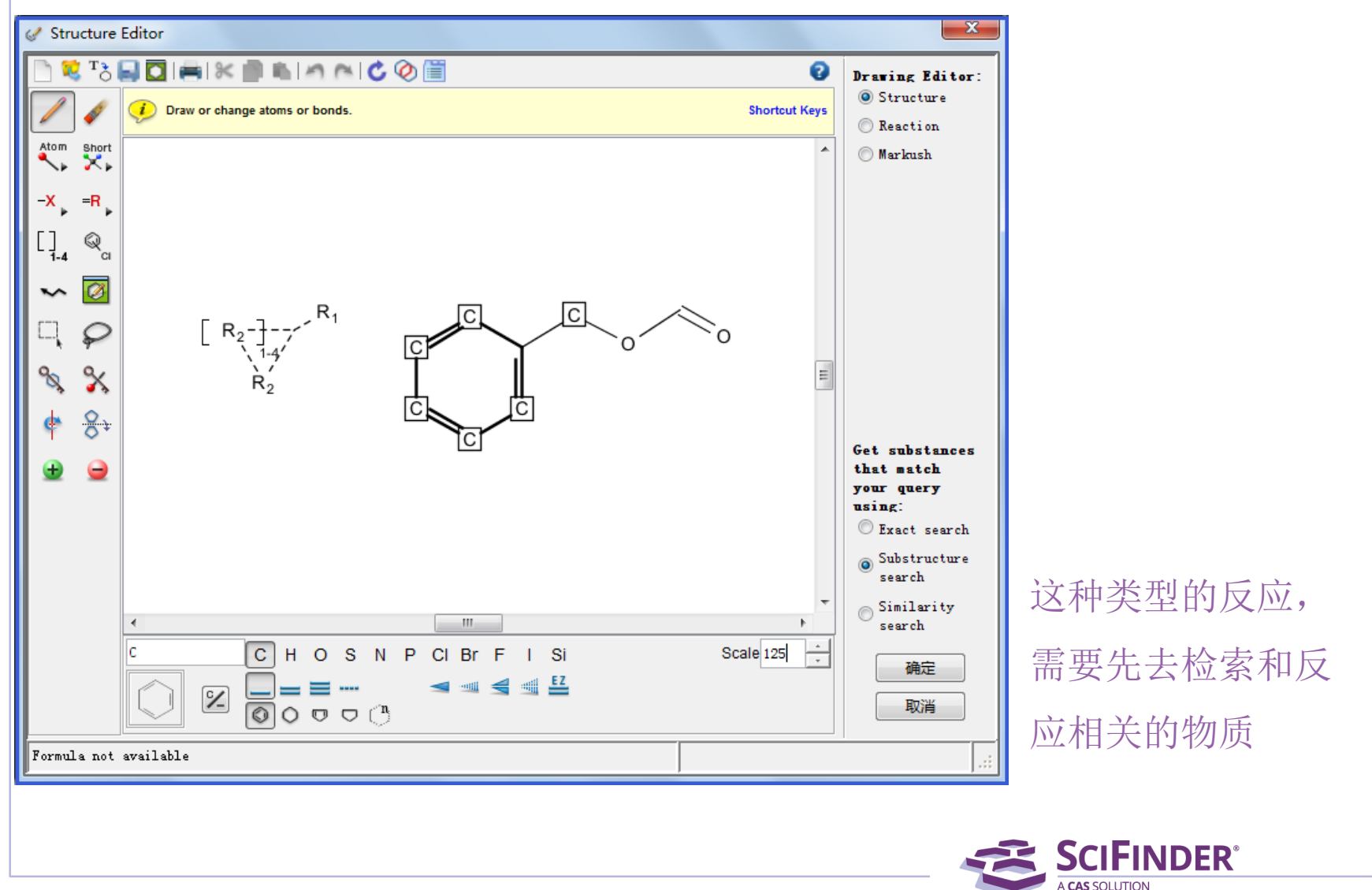

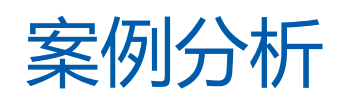

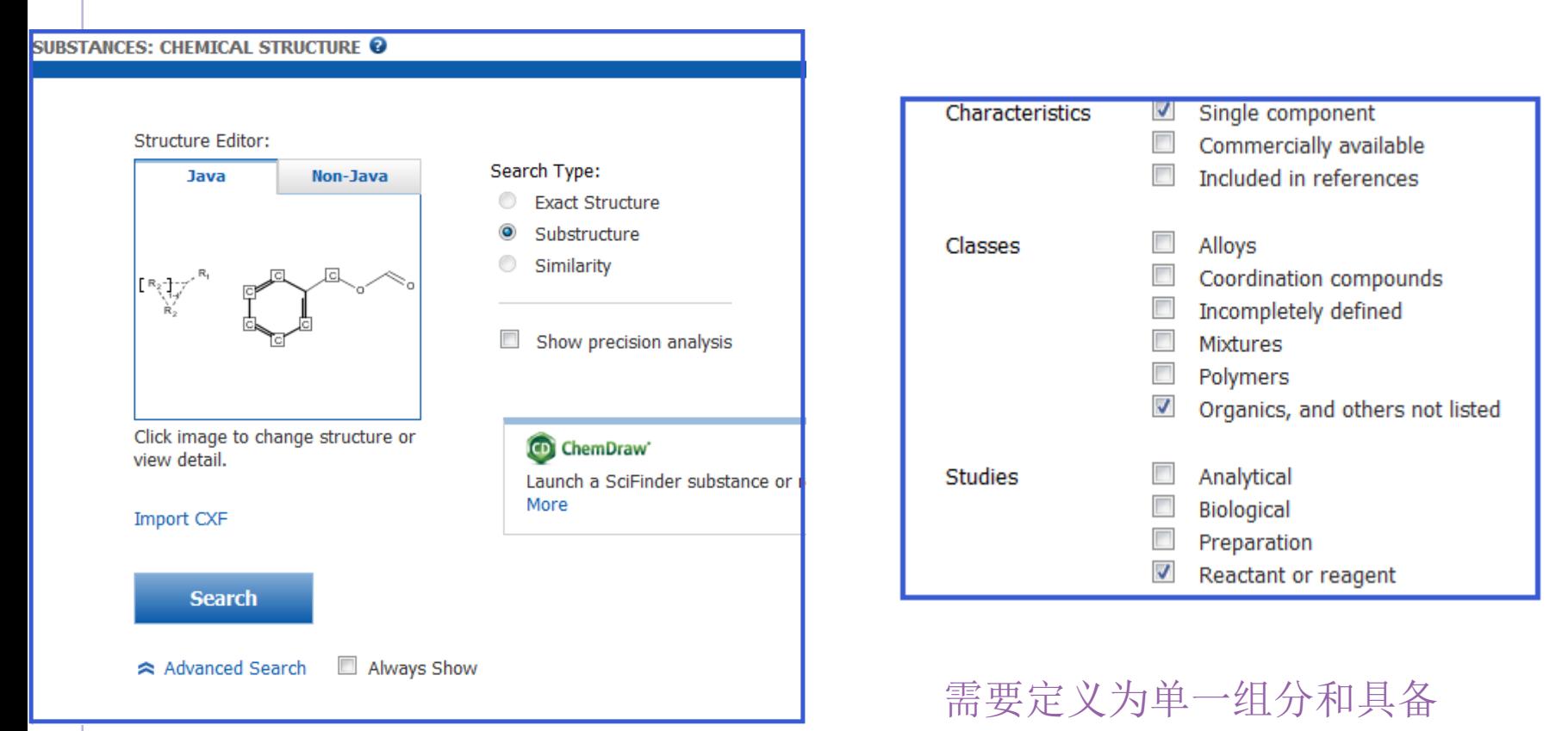

反应物或试剂角色的物质

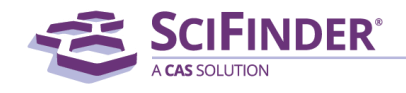

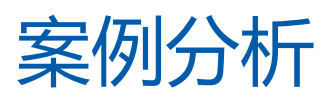

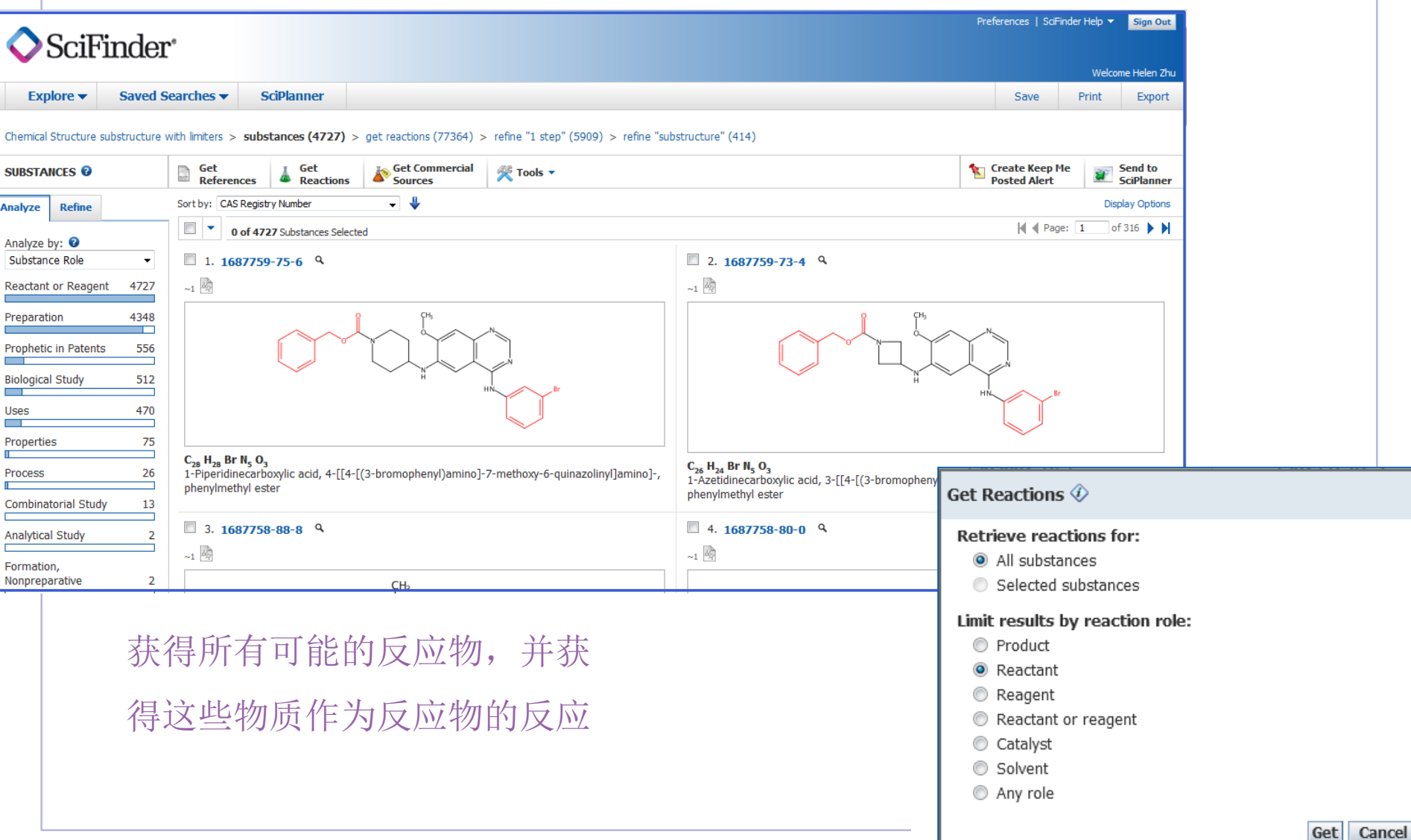

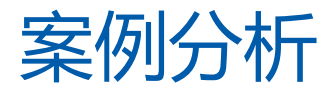

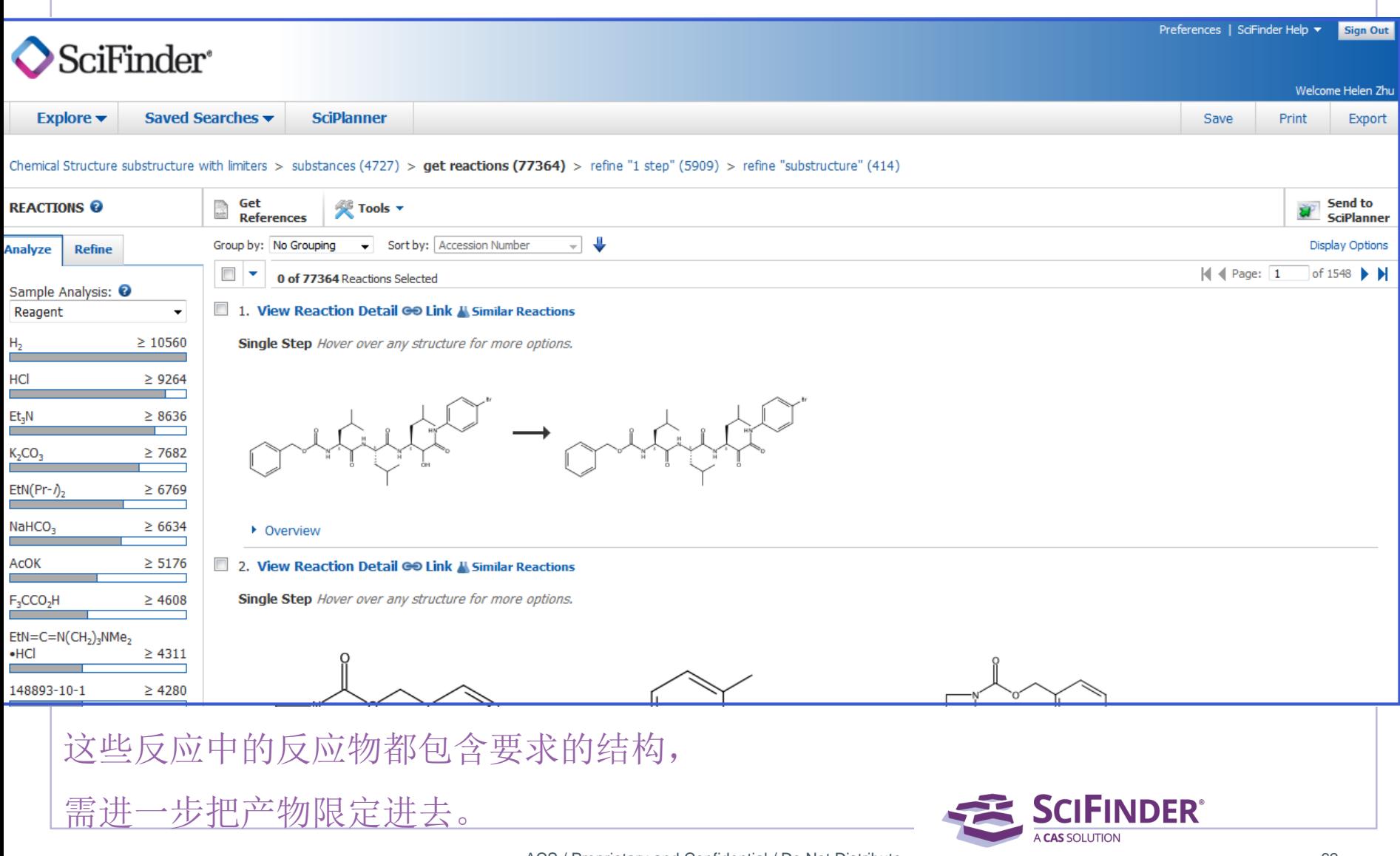

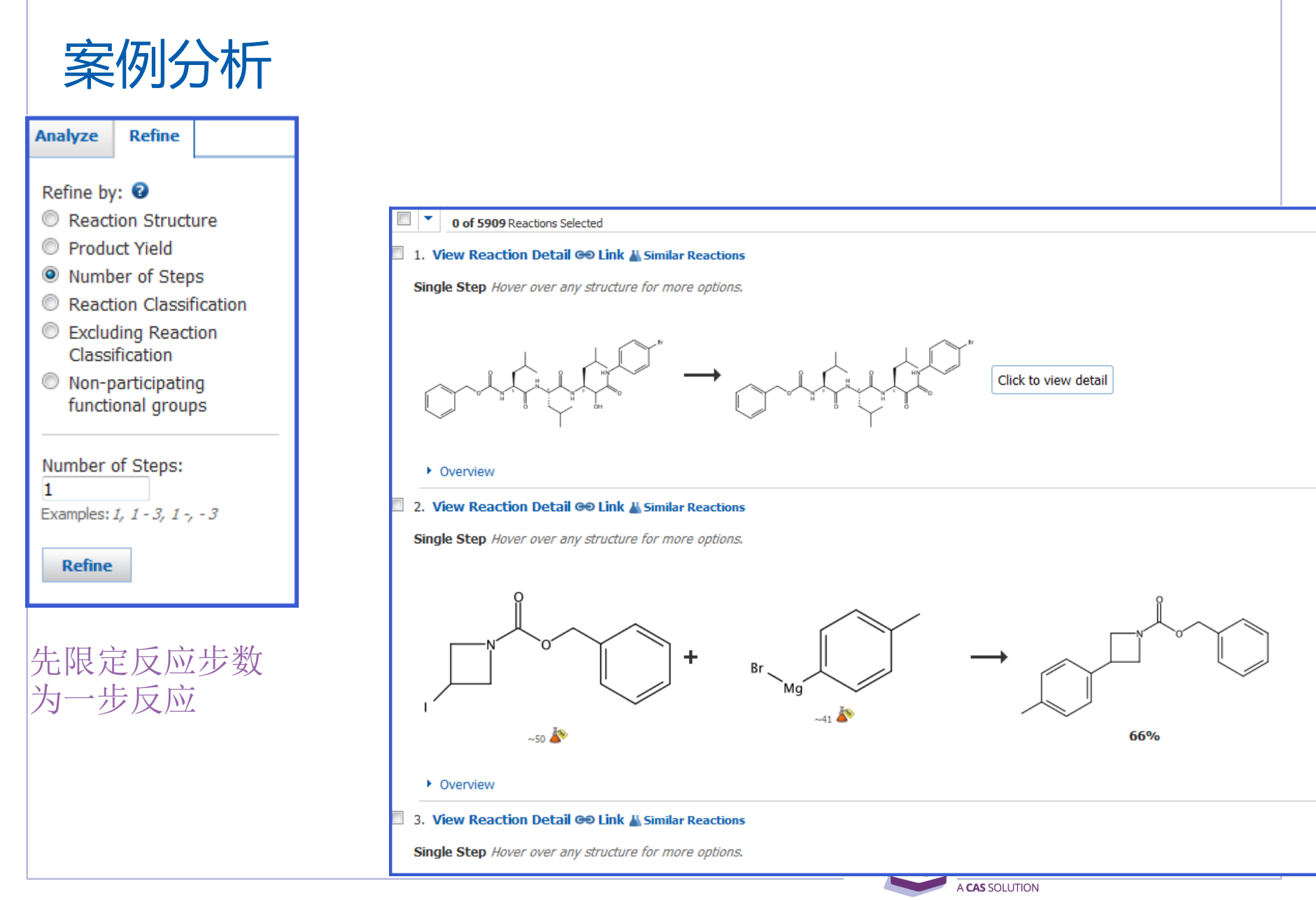

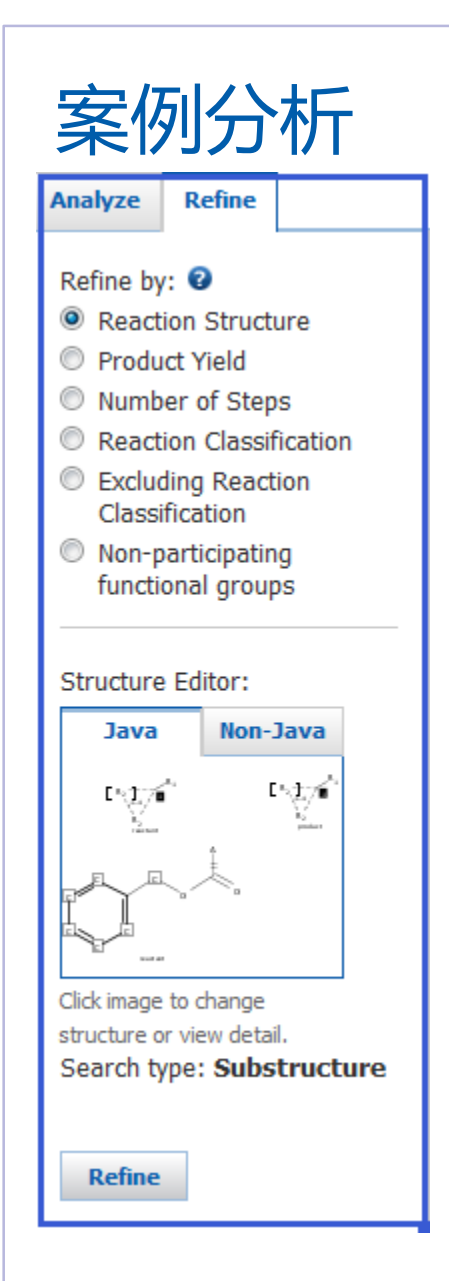

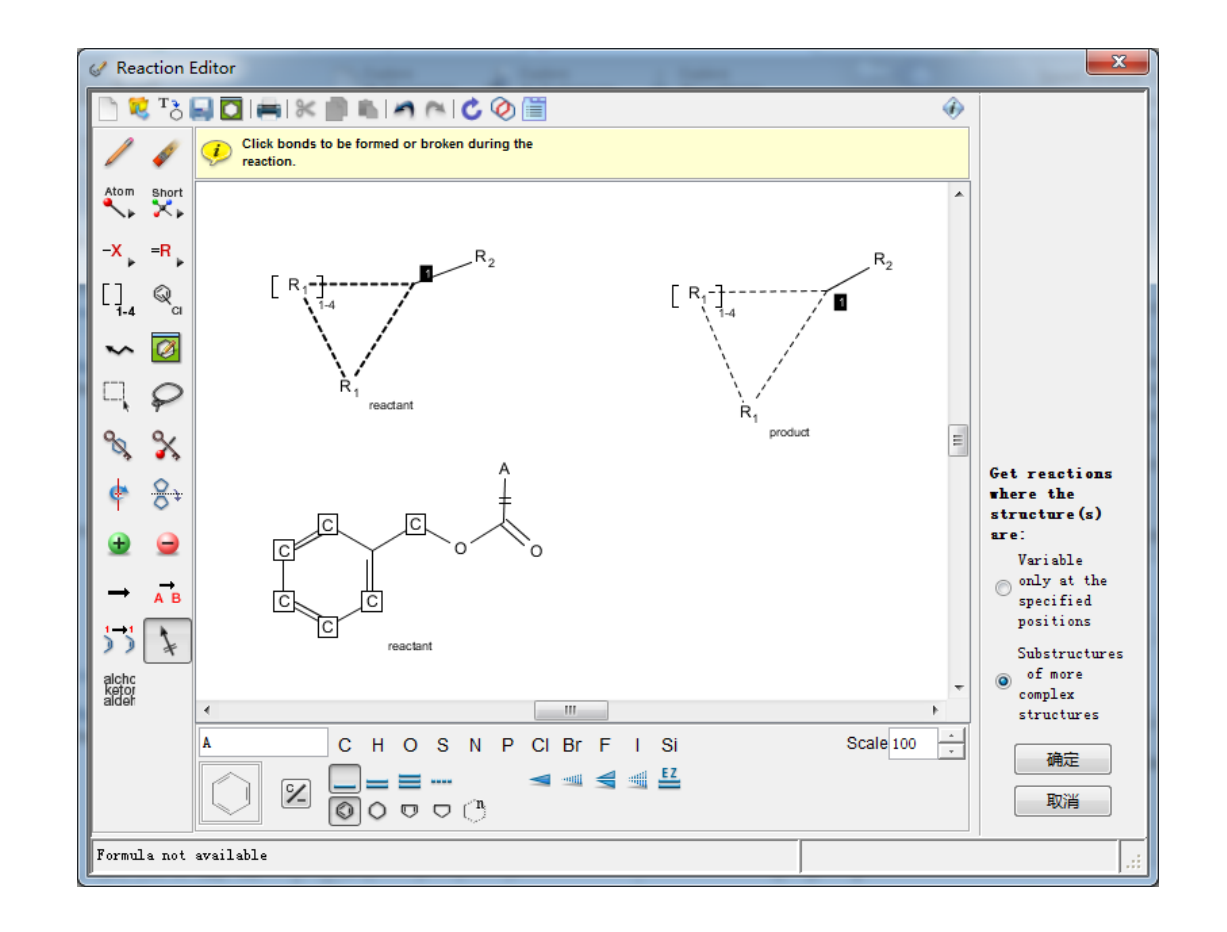

### 再做反应中心限定,沿用之前的定义

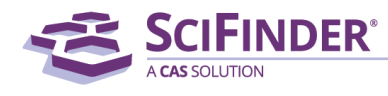

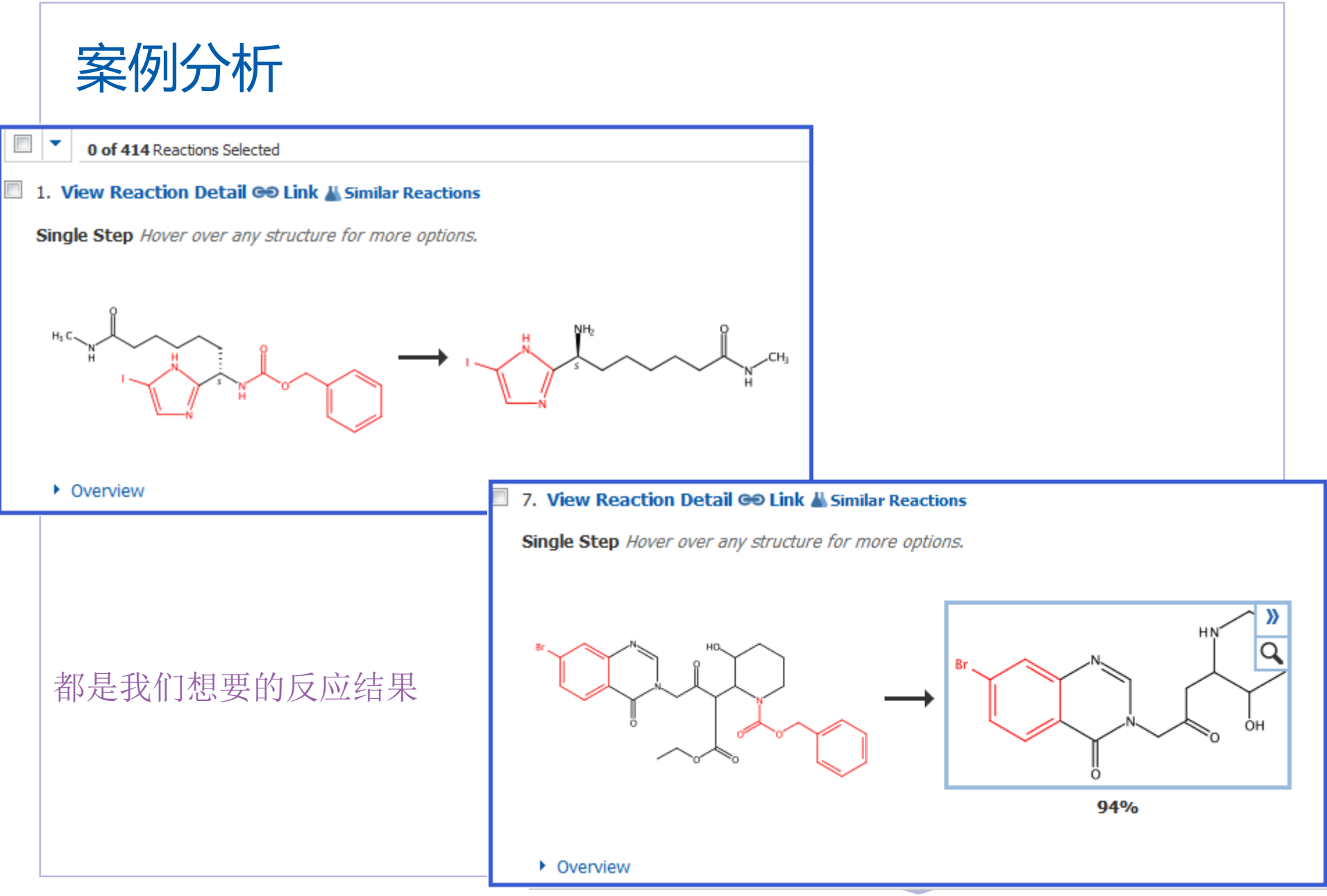

## SciFinder中的检索思路

- 初步检索
- 浏览结果集,判断是否符合要求,利用系统工具限定结果
- 修正检索式,再次检索
- 浏览结果集,判断

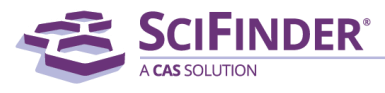

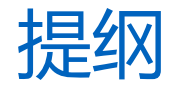

- SciFinder中的反应检索
- 反应检索疑难分析
- 反应检索上机练习

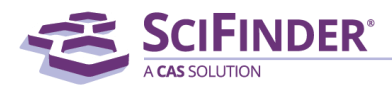

上机练习

### 1. 检索以下反应:

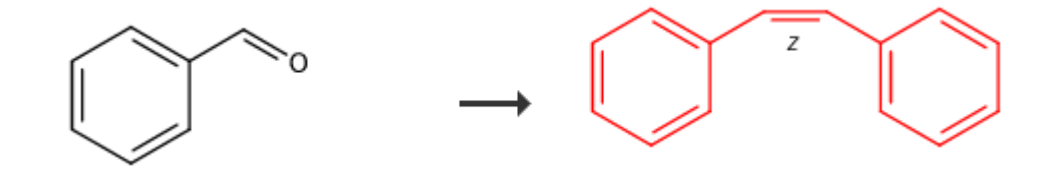

### 2.检索保护吲哚环上N原子而环上的羟基不受影响的反应?

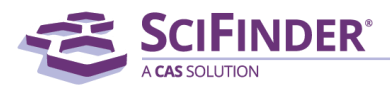

ACS / Proprietary and Confidential / Do Not Distribute 68

# 美国化学文摘社北京代表处 010-62508026 china@acs-i.org

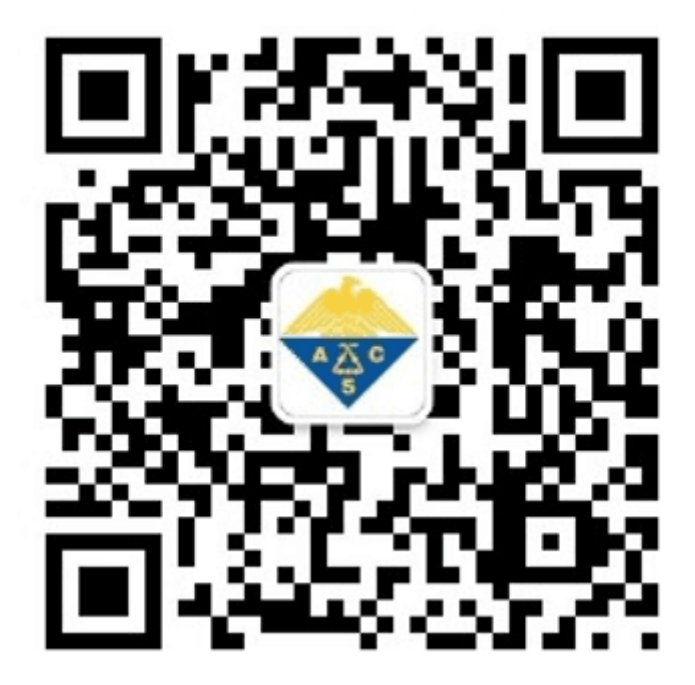

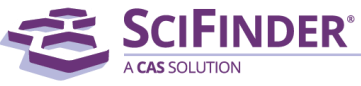